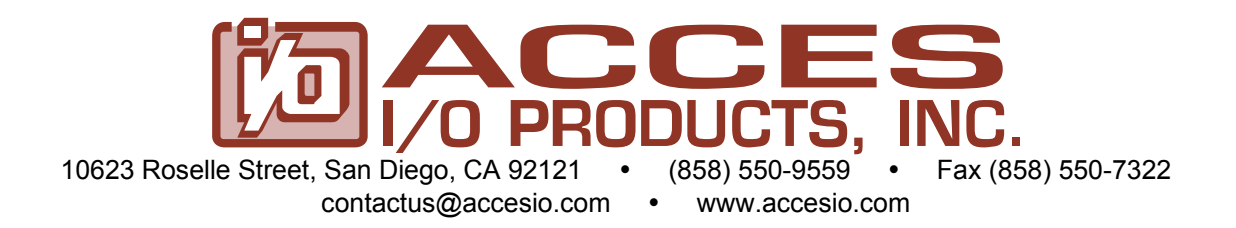

# **MODEL 104-AIO16-16W USER MANUAL**

FILE: M104-AIO1616W.I4k

## **Notice**

The information in this document is provided for reference only. ACCES does not assume any liability arising out of the application or use of the information or products described herein. This document may contain or reference information and products protected by copyrights or patents and does not convey any license under the patent rights of ACCES, nor the rights of others.

IBM PC, PC/XT, and PC/AT are registered trademarks of the International Business Machines Corporation.

Printed in USA. Copyright 2005 by ACCES I/O Products, Inc. 10623 Roselle Street, San Diego, CA 92121-1506. All rights reserved.

## **WARNING!!**

## **ALWAYS CONNECT AND DISCONNECT YOUR FIELD CABLING WITH THE COMPUTER POWER OFF. ALWAYS TURN COMPUTER POWER OFF BEFORE INSTALLING A BOARD. CONNECTING AND DISCONNECTING CABLES, OR INSTALLING BOARDS INTO A SYSTEM WITH THE COMPUTER OR FIELD POWER ON MAY CAUSE DAMAGE TO THE I/O BOARD AND WILL VOID ALL WARRANTIES, IMPLIED OR EXPRESSED.**

### **Warranty**

Prior to shipment, ACCES equipment is thoroughly inspected and tested to applicable specifications. However, should equipment failure occur, ACCES assures its customers that prompt service and support will be available. All equipment originally manufactured by ACCES which is found to be defective will be repaired or replaced subject to the following considerations.

#### **Terms and Conditions**

If a unit is suspected of failure, contact ACCES' Customer Service department. Be prepared to give the unit model number, serial number, and a description of the failure symptom(s). We may suggest some simple tests to confirm the failure. We will assign a Return Material Authorization (RMA) number which must appear on the outer label of the return package. All units/components should be properly packed for handling and returned with freight prepaid to the ACCES designated Service Center, and will be returned to the customer's/user's site freight prepaid and invoiced.

#### **Coverage**

First Three Years: Returned unit/part will be repaired and/or replaced at ACCES option with no charge for labor or parts not excluded by warranty. Warranty commences with equipment shipment.

Following Years: Throughout your equipment's lifetime, ACCES stands ready to provide on-site or in-plant service at reasonable rates similar to those of other manufacturers in the industry.

#### Equipment Not Manufactured by ACCES

Equipment provided but not manufactured by ACCES is warranted and will be repaired according to the terms and conditions of the respective equipment manufacturer's warranty.

#### **General**

Under this Warranty, liability of ACCES is limited to replacing, repairing or issuing credit (at ACCES discretion) for any products which are proved to be defective during the warranty period. In no case is ACCES liable for consequential or special damage arriving from use or misuse of our product. The customer is responsible for all charges caused by modifications or additions to ACCES equipment not approved in writing by ACCES or, if in ACCES opinion the equipment has been subjected to abnormal use. "Abnormal use" for purposes of this warranty is defined as any use to which the equipment is exposed other than that use specified or intended as evidenced by purchase or sales representation. Other than the above, no other warranty, expressed or implied, shall apply to any and all such equipment furnished or sold by ACCES.

## **Table of Contents**

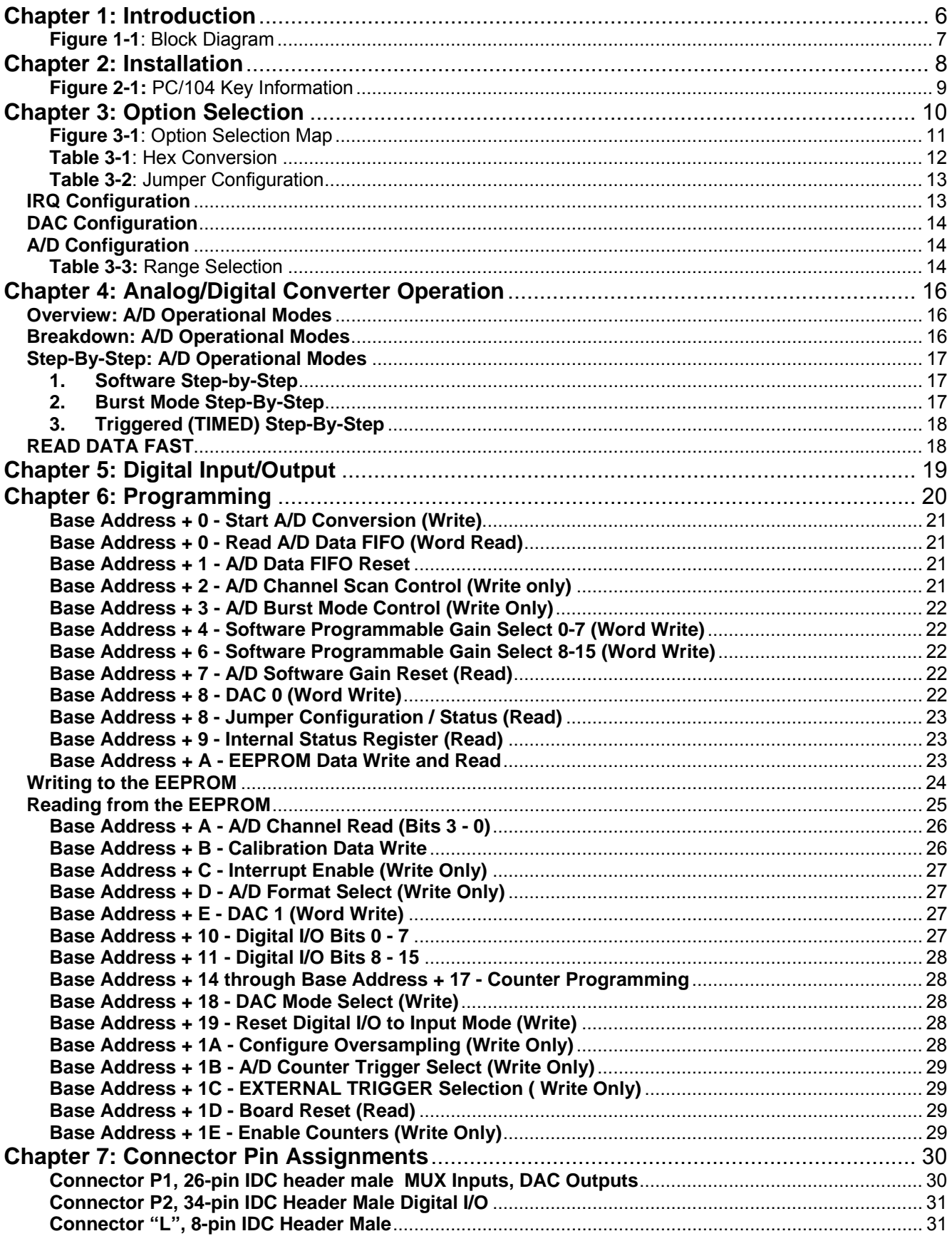

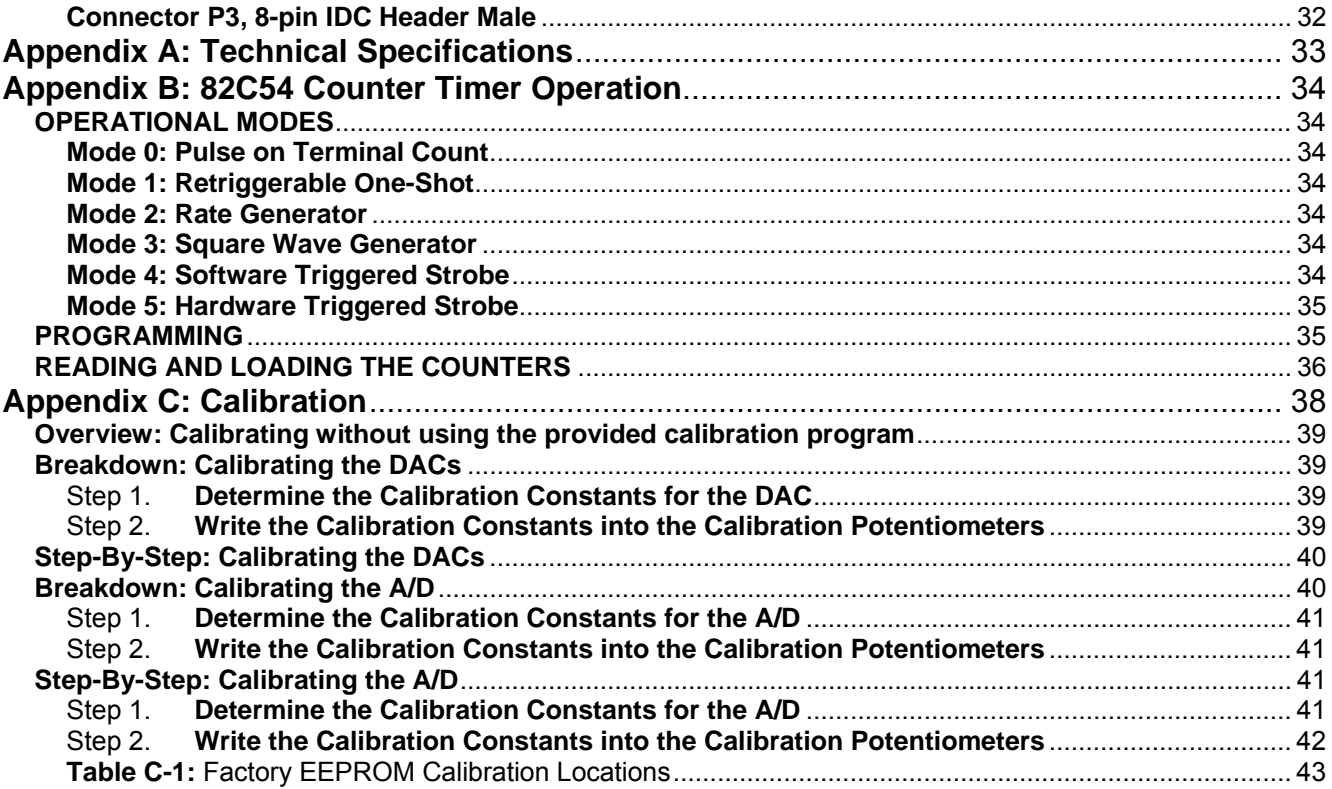

## **Chapter 1: Introduction**

This board is a high-speed, multifunction board featuring an excellent price/performance value. It is very useful for precision PC/104-based data acquisition, control, or signal analysis in applications such as standalone environmental test stations, compact production test equipment, portable testers, avionics and others. In addition to direct data transfers, the board's ability to trigger the A/D in real time assures synchronized sampling that is unaffected by other computer operations. This is an essential requirement for signal, vibration and transient analysis where high data rates must be sustained for short periods of time. This high-speed sampling rate is supported by a FIFO for reducing processor overhead and is filtered for an extremely quiet front end. Sixteen parallel bits of digital I/O and two D/A outputs allow for a complete, high-performance data acquisition solution.

## **Analog Input**

16 (Single-Ended) or 8 (Differential) 16-Bit Analog Inputs are provided. Any single channel can be acquired at 500,000 samples / second, or any range of channels can be acquired at 450,000 samples / second. The Analog Inputs feature hardware / software selectable ranges of 0-1V, 0-2V, 0-4V, 0-5V, 0- 10V, ±0.5V, ±1V, ±2V, ±2.5V, ±5V, and ±10V. All the data from the A/D is placed in a 1KSample FIFO for the fastest possible data transfer. Conversions can be started by the board using an internal burst mode, or via the counter.

### **Analog Output**

Two 12-Bit Digital-to-Analog converter outputs are provided. Output ranges of 0-5V and 0-10V are field selectable with jumpers, per channel.

### **Digital I/O**

16 Buffered Digital Input/Outputs are provided. All 16 lines may be programmed as inputs or outputs or 8 lines may be inputs while the other 8 are outputs. All lines are pulled up to 5 Volts.

### **Counter/Timer**

The board uses an 82C54 Programmable Interval Timer (3 sixteen bit counters). The counters are generally used to time various aspects of the A/D conversion process, but can be used for frequency generation. Consult Chapter 4, Chapter 6, and Appendix B for more information on the A/D, programming, and the counter itself.

### **Calibration**

This board features digitally controlled potentiometers which are used to adjust the gain and offset of the A/D function and the gain of the DAC function. This allows both the analog inputs and outputs to be calibrated from software in the field.

In order to obtain accurate data, the proper values must be loaded into the digital potentiometers each time the board is powered. If no constants are loaded, the potentiometers will power-on to the center of their ranges, which will result in a non- or poorly-calibrated situation. The calibration values are stored in an on-board EEPROM allowing simple re-use of calibration data from one boot to the next.

For details refer to Chapter 6 on programming, and Appendix C on Calibration.

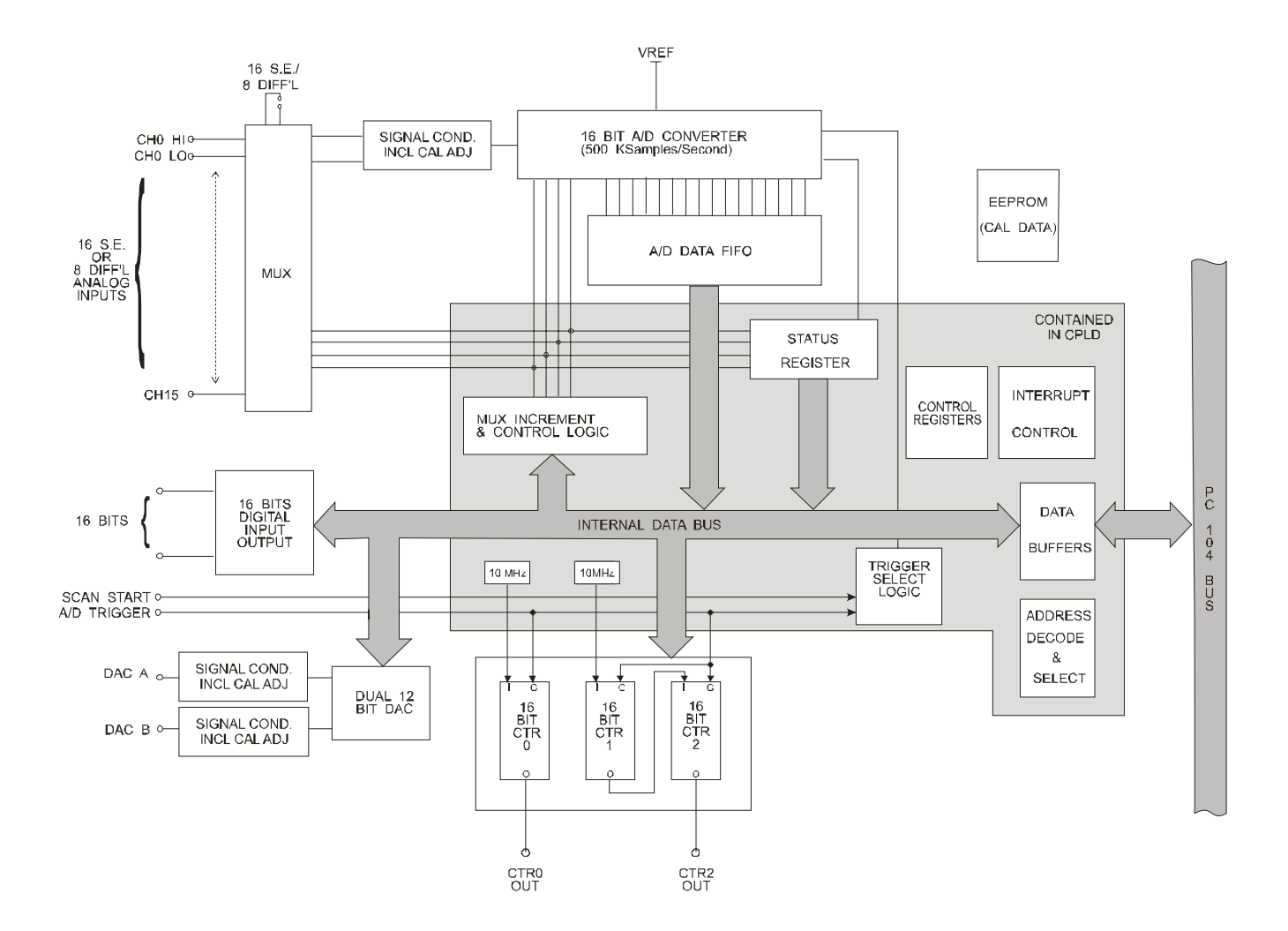

**Figure 1-1**: Block Diagram

## **Chapter 2: Installation**

**VERIFY YOU HAVE APPROPRIATE POWER IN YOUR PC/104 STACK TO OPERATE THIS BOARD! It requires +5V, +12V, and -12V to operate properly unless you purchased the board with a DC/DC converter. The paper label on the board will indicate "-DC" if a DC/DC converter is installed on the board. The "-DC" requires only +5V power.**

A printed Quick-Start Guide (QSG) is packed with the board for your convenience. If you've already performed the steps from the QSG, you may find this chapter to be redundant and may skip forward to begin developing your application.

The software provided with this PC/104 Board is on CD and must be installed onto your hard disk prior to use. To do this, perform the following steps as appropriate for your operating system. Substitute the appropriate drive letter for your CD-ROM where you see d: in the examples below.

#### **CD Installation**

The following instructions assume the CD-ROM drive is drive "D". Please substitute the appropriate drive letter for your system as necessary.

#### **DOS**

- 1. Place the CD into your CD-ROM drive.
- 2. Type **Delarged** to change the active drive to the CD-ROM drive.
- 3. Type **FRIPLIF THALL The install program.**
- 4. Follow the on-screen prompts to install the software for this board.

#### **WINDOWS**

- 1. Place the CD into your CD-ROM drive.
- 2. The system should automatically run the install program. If the install program does not run promptly,  $\text{click}$  START | RUN and type **BGLONSTALL**, click OK or press  $\text{End}$ .
- 3. Follow the on-screen prompts to install the software for this board.

#### **LINUX**

1. Please refer to linux.html on the CD-ROM for information on installing under linux.

## **Installing the Hardware**

Before installing the board, carefully read Chapter 3 and Chapter 4 of this manual and configure the board according to your requirements. The SETUP Program can be used to assist in configuring jumpers on the board. Be especially careful with Address Selection. If the addresses of two installed functions overlap, you will experience unpredictable computer behavior. To help avoid this problem, refer to the FINDBASE.EXE program installed from the CD. The setup program does not set the options on the board, these must be set by jumpers.

#### *Caution! \* ESD A single static discharge can damage your card and cause premature failure! Please follow all reasonable precautions to prevent a static discharge such as grounding yourself by touching any grounded surface prior to touching the card.*

### **To Install the Board**

- 1. Install jumpers for selected options and base address according to your application requirements, as mentioned above.
- 2. Remove power from the PC/104 stack.
- 3. Assemble standoff hardware for stacking and securing the boards.
- 4. Carefully plug the board onto the PC/104 connector on the CPU or onto the stack, ensuring proper alignment of the pins before completely seating the connectors together.
- 5. Install I/O cables onto the board's I/O connectors and proceed to secure the stack together or repeat steps 3-5 until all boards are installed using the selected mounting hardware.
- 6. Check that all connections in your system are correct and secure then power up the system.
- 7. Run one of the provided sample programs appropriate for your operating system that was installed from the CD to test and validate your installation.

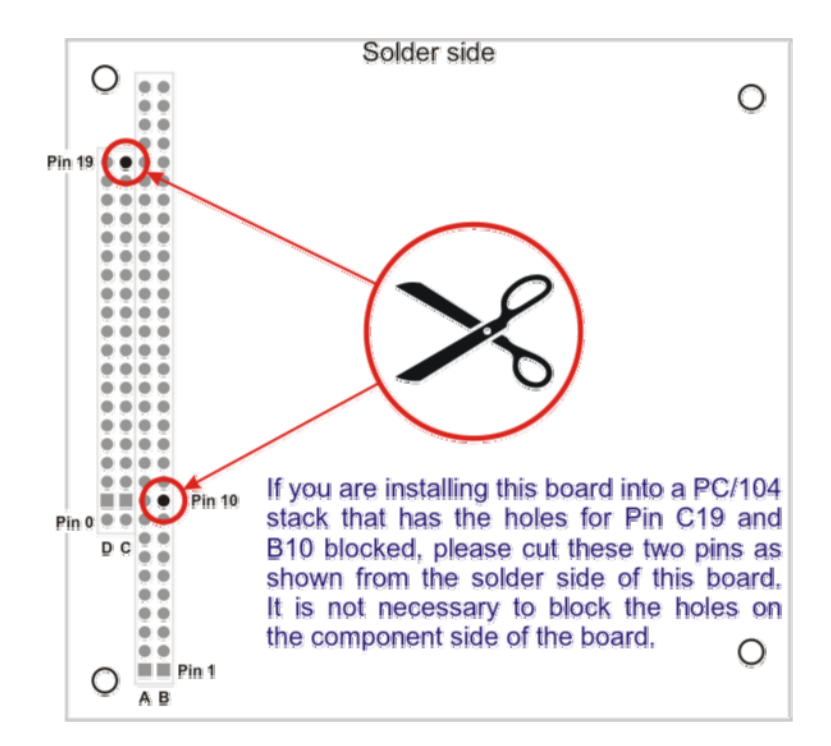

**Figure 2-1:** PC/104 Key Information

## **Chapter 3: Option Selection**

Jumpers are available on the board to setup the following selections:

 Base address IRQ level DAC output voltage ranges A/D input mode (single ended or differential) and range

Please refer to the Setup Program on the Software Master CD for details of selecting the appropriate options for your application.

The standard board has a Counter/Timer Chip, two 12-bit DAC Channels, 16 Bits of Digital I/O, and a 16 channel 16-bit A/D Converter.

There is an optional version of the board that provides an onboard DC/DC converter. If your PC/104 stack has +5V *and* +/-12V available, a DC/DC converter is not needed.

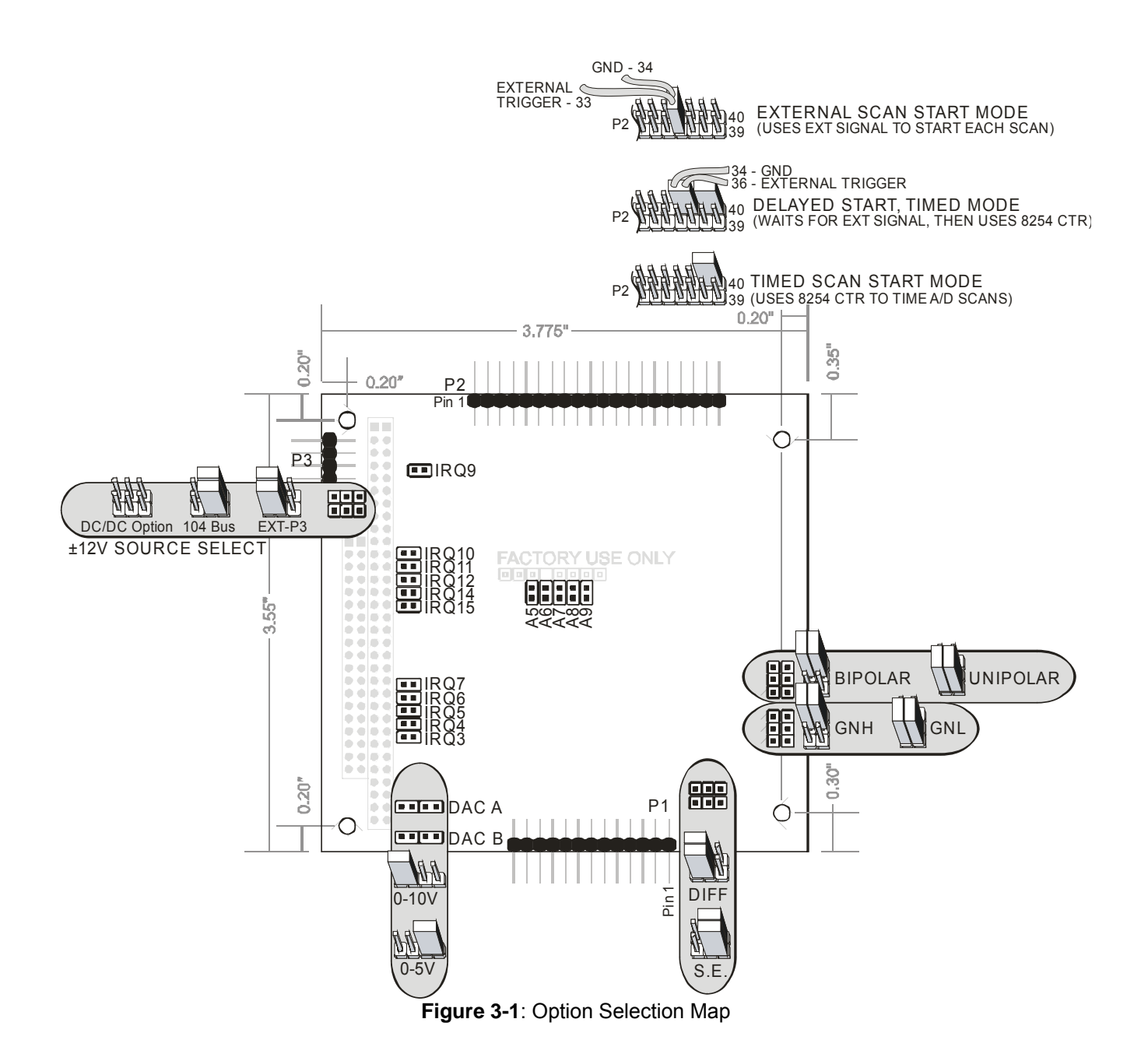

## **Address Selection**

The Board's Base Address is set by jumpers labeled "BOARD ADDR." The jumpers are marked /A5 through /A9, and /A5 is the least significant bit of the address. The base addresses can be selected anywhere within the I/O address range 000-3E0 provided that they do not overlap with other functions. The FINDBASE software utility provided on the CD with your board will help you select a base address that does not conflict with other assignments.

This board requires a block of 32 addresses (20 hex). Address Setup Jumper locations are marked /A5 through /A9. In order to configure the desired address, the hexadecimal address must be converted to a binary representation, which is then selected by installing jumpers on the board.

For example, as illustrated below, switch selection corresponds to hex **2C0 (or binary 10 110x xxxx).** The "xxxxx" represents address lines A4 through A0 used on the board to select individual registers as described in Chapter 6: Programming of the manual.

| <b>Conversion Factors</b><br>2<br>8        |    |     |
|--------------------------------------------|----|-----|
|                                            |    | 2   |
| <b>Binary Representation</b>               |    |     |
| YES<br>NO<br>NO<br><b>Jumper Installed</b> | NΟ | YES |
| A8<br><b>Jumper Label</b><br>A9<br>A7      | A6 | A5  |

**Table 3-1**: Hex Conversion

Please note that "1" means that no jumper is installed and that "0" means that a jumper must be installed.

Consult the documentation for your system before selecting the board address. If you have doubts concerning available addresses in your particular computer, use the FINDBASE utility provided to determine available addresses.

The following table provides a convenient reference for all address jumper configurations. "YES" indicates the jumper is installed.

| A <sub>9</sub> | A <sub>8</sub> | A7         | A <sub>6</sub> | A <sub>5</sub> | <b>Address Range</b> |
|----------------|----------------|------------|----------------|----------------|----------------------|
| <b>YES</b>     |                | <b>YES</b> | <b>YES</b>     | <b>YES</b>     | 100h - 11Fh          |
| <b>YES</b>     |                | <b>YES</b> | <b>YES</b>     |                | 120h - 13Fh          |
| <b>YES</b>     |                | <b>YES</b> |                | <b>YES</b>     | 140h - 15Fh          |
| <b>YES</b>     |                | <b>YES</b> |                |                | 160h - 17Fh          |
| <b>YES</b>     |                |            | <b>YES</b>     | <b>YES</b>     | 180h - 19Fh          |
| <b>YES</b>     |                |            | <b>YES</b>     |                | 1A0h - 1BFh          |
| <b>YES</b>     |                |            |                | <b>YES</b>     | 1C0h - 1DFh          |
| <b>YES</b>     |                |            |                |                | 1E0h - 1FFh          |
|                | <b>YES</b>     | <b>YES</b> | <b>YES</b>     | <b>YES</b>     | 200h - 21Fh          |
|                | <b>YES</b>     | <b>YES</b> | YES            |                | 220h - 23Fh          |
|                | <b>YES</b>     | <b>YES</b> |                | <b>YES</b>     | 240h - 25Fh          |
|                | <b>YES</b>     | <b>YES</b> |                |                | 260h - 27Fh          |
|                | <b>YES</b>     |            | <b>YES</b>     | <b>YES</b>     | 280h - 29Fh          |
|                | <b>YES</b>     |            | <b>YES</b>     |                | 2A0h - 2BFh          |
|                | <b>YES</b>     |            |                | <b>YES</b>     | 2C0h - 2DFh          |
|                | <b>YES</b>     |            |                |                | 2E0h - 2FFh          |
|                |                | <b>YES</b> | <b>YES</b>     | <b>YES</b>     | 300h - 31Fh          |
|                |                | <b>YES</b> | <b>YES</b>     |                | 320h - 33Fh          |
|                |                | <b>YES</b> |                | <b>YES</b>     | 340h - 35Fh          |
|                |                | <b>YES</b> |                |                | 360h - 37Fh          |
|                |                |            | <b>YES</b>     | <b>YES</b>     | 380h - 39Fh          |
|                |                |            | <b>YES</b>     |                | 3A0h - 3BFh          |
|                |                |            |                | <b>YES</b>     | 3C0h - 3DFh          |
|                |                |            |                |                | 3E0h - 3FFh          |

**Table 3-2**: Jumper Configuration

### **IRQ Configuration**

This board can be software enabled to generate an IRQ when the A/D FIFO becomes half-full. This IRQ is one method of taking A/D data off the board quickly. See Chapter 4 for more information on the A/D, this IRQ, and taking data off the board.

The selection of the Interrupt (IRQ) to be used is made by selecting one of the IRQ jumpers on the board.

These jumpers are located adjacent to the PC/104 connector, in three groups. The location of these jumpers is shown in the Option Selection map, as well as in the Setup Program provided with the board.

Place a jumper on the posts corresponding to the IRQ you wish to select. If you do not intend on using the A/D Data FIFO Half Full IRQ, do not install a jumper on any IRQ pins.

## **DAC Configuration**

This board provides two analog outputs. Each analog output is adjusted by output calibration circuitry including a digital potentiometer. The digital calibration potentiometers are serial devices, with data being entered bit by bit. Although the details of writing bit by bit are described in Chapter 6, it is expected that data will be loaded by using a software subroutine.

In order to obtain correct analog outputs, the following operations must be performed:

1) The desired output ranges must be selected by means of jumper selections on the board. The Option Selection Map and Setup Program provide convenient references for setting these options.

There are two jumpers, labeled DA5 and DB5, respectively. To select the range for channel A, a jumper needs to be installed at DA5. To select the 5 Volt range, the jumper should be in the position away from the PC/104 connector. To select the 10 Volt range, the jumper should be in the position nearer the PC/104 connector. To select the range for channel B, a jumper needs to be similarly installed at DB5.

2) The correct calibration constants must be loaded into the digital potentiometers that adjust the output circuitry. (This operation is described in Appendix C: Calibration).

## **A/D Configuration**

In order to use the A/D properly, the following operations must be completed:

- 1) The range of the A/D must be set by selecting jumpers on the board. See the Option Selection Map for the positions of these jumpers.
- 2) The mode (single ended or differential) of the A/D input must be chosen by selecting jumpers on the board.
- 3) The appropriate calibration constants should be loaded into the digital calibration potentiometers used with the A/D.

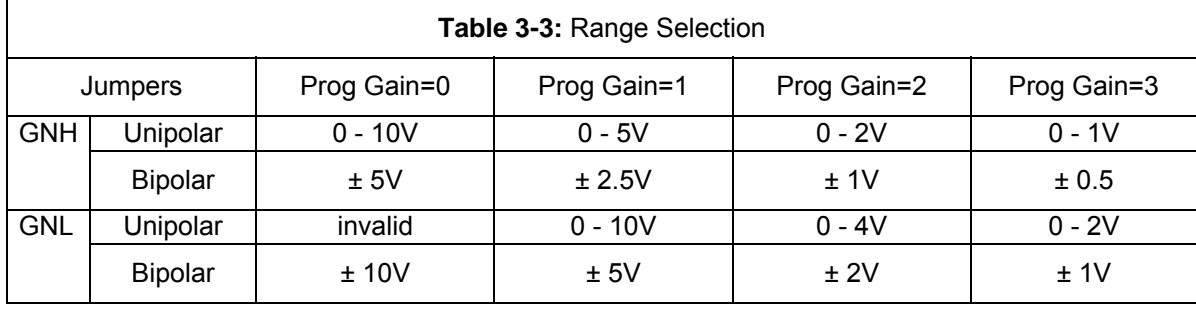

#### 1&2) **Range/Mode Selection**

Carefully plan which range to select on the board by examining **Table 3-3**. Only the ranges shown in a single row are available simultaneously (via software control). For example, if you want to use both ±5V and ±2V inputs, you must select GNL/Bipolar range; if you're using only ±5V inputs you could select either GNH/Bipolar or GNL/Bipolar (although GNH/Bipolar would be simpler from a software perspective, as the programmable gain defaults to "0", the correct value for this range.) These jumper settings are shown on the Option Selection Map.

1) The maximum span of the A/D circuitry is selected by choosing the GNH (high gain) or GNL (low gain) jumpers, located at the right edge of the board. Note that there are two jumpers that must be installed in parallel, one beside the other.

Another pair of jumpers must be installed to determine whether the ranges are unipolar (e.g. 0-10V) or bipolar (+/- 5V). These jumpers are located above the gain jumpers at the right edge of the board. The pair must be installed in parallel, one beside the other.

The gain of the programmable gain amplifier may also be set through software. If not programmed, the default gain is x1.

2) The Diff/SE mode of the multiplexer and the A/D circuitry is selected by installing two jumpers.

Two jumpers must be installed to select the mode of the multiplexer (8 channels of differential inputs or 16 channels of single ended inputs). This pair of jumpers is located above and to the right of P1. Both jumpers must be installed, one below the other, in either the "16 CH SE" or "8 CH BAL" positions.

The Single-Ended Mode requires two connections per channel: A ground wire and a signal wire. The differential Mode requires two signal connections: the input to the A/D is the difference in potential between the two signal wires, rather than the amplitude of either or both of them. In Differential mode pickup interference will usually move both signal wires in the same direction, leaving the difference in potential unchanged: this is referred to as common mode rejection (CMR). Differential CMR improves signal to noise characteristics but reduces system input channel count. For best results a ground wire should be supplied to limit the system's Common Mode.

The maximum common mode an input can reject in this manner is defined in the Specifications. If no external ground wire is available and two signal wires are "floating", then two pull-down resistors at the inputs of the PGA onboard will keep the common mode within +10V.

The gain of the Programmable Gain Amplifier may also be set through software. If not programmed, the default gain is x1.

The board has a capability of a stored different gain for a different channel for A/D inputs 0 through 7.

There are two addresses used in setting up the gain-channel storage: (+04) and (+05). The (+04) address is used for setting up the four lower channels, 0 through 3. The (+05) address is used for setting up the four upper channels, 4 through 7.

NOTE: The second jumper referred to above is a "tattletale" jumper, which informs the Digital circuitry the setting of the analog jumper.

NOTE: The channel-gain programming of channels 0 through 7 is repeated for channels 8 through F.

#### 3) **Loading A/D Calibration Constants**

The gain and offset of the signal conditioning circuitry are adjusted by means of digital potentiometers. If constants are not loaded, the potentiometers will be set to the center of their ranges, by default. Therefore, for maximum accuracy, appropriate settings should be entered into them each time the board is powered.

Consult Appendix C: Calibration for information on how to determine and load appropriate settings.

## **Chapter 4: Analog/Digital Converter Operation**

The A/D circuitry on this board forms a very powerful and flexible framework on which you can build a broad array of data acquisition applications. The rest of this chapter is broken down into several sections. The first section is an **Overview**, which will introduce you to the three most common modes of using the A/D. This will be followed by a **Breakdown** of the steps recommended to use each of the three modes. Next, a **Step-By-Step** walkthrough is provided. Steps are numbered consistently between the three sections so you can easily flip between them to build an understanding of the process. Following these discussions of the A/D operational modes is some explanation of the various methods of reading the A/D data from the board.

Before using any Analog function of the board, make sure you've configured the jumpers as described in Chapter 3. Also, make sure the proper calibration constants have been loaded into the calibration potentiometers using the procedures discussed in Appendix C.

Except in burst mode, the board selects channels via "scans". A scan includes the starting and ending channels, plus all channels in between. For example, a scan from channels 2 to 5 would be 2, 3, 4, and 5, for a total of four samples per scan. A software mode start command starts one sample, while a triggered mode trigger starts an entire scan.

## **Overview: A/D Operational Modes**

Three modes of A/D operation are available: software, burst mode, and triggered.

- 1. Software: Write to base + 0. Takes one entry from the base + 2 scan register and increments the channel. This mode is very simple and straightforward, but requires much of the CPU's attention and is limited in speed.
- 2. Burst Mode: Takes data at 2μsec/conversion on a single channel.
- 3. Triggered: (TIMED) Takes one scan of data at a very fast rate each time the configured counter times out. Each entry in the scan is taken "oversample" number of times.

## **Breakdown: A/D Operational Modes**

The following describes the three modes of operation in more detail:

- 1. Software:
	- 1.1 Enable Software-Start A/D (+1A)
	- 1.2 Set Channel Scan Limits (+2)
	- 1.3 Set Gain Codes (+4)
	- 1.4 Loop
		- 1.5 Start Conversion (+0)
		- 1.6 Wait for FIFO not empty (+8)
		- 1.7 Read Data (+0)
	- 1.8 Until done
- 2. Burst Mode:
	- 2.1 Disable Timed A/D (+1A)
	- 2.2 Set Channel (+2)
	- 2.3 Set Gain Code (+4)
	- 2.4 Start Burst (+3)
	- 2.5 Enable Timed A/D (+1A)
	- 2.6 READ DATA FAST \*
	- 2.7 Disable Burst (+3)
- 3. Triggered (TIMED):
	- 3.1 Disable Timed A/D (+1A)
	- 3.2 Set Channel Scan Limits (+2)
- 3.3 Set Gain Codes (+4)
- 3.4 Configure Counters
- 3.5 Enable Counters (+1E)
- 3.6 Configure Oversampling And Enable Timed A/D (+1A)
- 3.7 READ DATA FAST \*

\* Several methods exist to read the data quickly from the board. Consult the section READ DATA FAST, below.

## **Step-By-Step: A/D Operational Modes**

Now lets describe these modes in detail. All Base + xx offsets are in hexadecimal. Please refer to Chapter 6: Programming for more information on these registers.

#### **1. Software Step-by-Step**

- Step 1.1 Enable Software-Start A/D. Writing 00 hex to Base + 1A enables this mode.
- Step 1.2 Set Channel Scan Limits. Base + 2 contains the Start and End Channel Scan Limit register. The top nybble is the End Channel, the bottom nybble is the Start Channel. In this mode the A/D will take its first conversion on the Start channel. The channel number then increments until it is larger than the End Channel entry, and starts over at the Start Channel. The current channel can be read at Base + A, should the need arise. Any time you write to this register the current channel is set to the Start Channel.
- Step 1.3 Set Gain Codes. This optional step allows you to configure a different gain code per channel, allowing for different input ranges on each channel of the board. To set the gain codes, write to Base + 4 and Base + 6. Refer to **Table 3-1** in Chapter 3 for a quick range/gain reference.
- Step 1.4 Loop. In step 1.7 you'll come back to this step.
- Step 1.5 Start Conversion. Writing any value to Base + 1 will start a conversion on the current channel. When the conversion is completed the data will be moved into the A/D Data FIFO, and the EMPTY bit in Base + 8 will indicate the presence of data in the FIFO.
- Step 1.5 Wait for FIFO not empty. By checking the EMPTY bit in Base + 8 determine when the FIFO has received the A/D data. While you are waiting your program can perform other operations, such as DAC outputs, without disturbing the A/D.
- Step 1.6 Read Data. Read a 16-bit value from Base + 0 to retrieve the results of the conversion from the A/D Data FIFO. Once you have the data you can store it on disk, display on screen, or whatever else your system requires.
- Step 1.7 Until Done. Repeat from 1.4 until you don't need any more data.

#### **2. Burst Mode Step-By-Step**

- Step 2.1 Disable Timed A/D. Writing 00 hex to Base + 1A disables all A/D modes except software start, so data will not be taken prematurely.
- Step 2.2 Set Channel. Burst mode only takes data from one channel. Write the channel you want to take data from to Base + 2. Only the bottom nybble is significant.
- Step 2.3 Set Gain Code. All of the data taken will be at the same gain code / range. Specify the range you want by writing to Base + 4 or Base + 6. Refer to **Table 3-1** in Chapter 3 for a quick range/gain reference.
- Step 2.4 Start Burst. Write "1" to Base + 3 to enable Burst Mode. Since timed A/D is globally disabled, data will not yet be taken. As each conversion completes the data will be moved into the A/D Data FIFO. If any data is in the FIFO the EMPTY bit will so indicate, and if the FIFO reaches half-full, the DFH bit will so indicate (Base + 8).
- Step 2.5 Enable Timed A/D. Writing 11 hex to Base + 1A enables timed A/D. As soon as the byte is written data will be taken.
- Step 2.6 READ DATA FAST. The maximum rate, 500KHz, is fast. If you fail to take the data out of the FIFO fast enough, it will fill. If the FIFO reaches full, the burst will pause until some data has been removed from the FIFO to make room for more. Various methods for reading the data are explained in the section READ DATA FAST, below.
- Step 2.7 Disable Burst. Whenever you have enough data for your needs, write "0" to Base + 3 to stop the A/D conversions.

### **3. Triggered (TIMED) Step-By-Step**

- Step 3.1 Disable Timed A/D. Please see Step 2.1, above, for information.
- Step 3.2 Set Channel Scan Limits. Please see Step 1.2, above, for information.
- Step 3.3 Set Gain Codes. Please see Step 1.3, above, for information.
- Step 3.4 Configure Counters. Place Counters 1+2 in Mode 2, with a load value appropriate to the timing you want. The input frequency to Counter 1 is 10MHz, the input to Counter 2 is the output of Counter 1. Therefore, the equation to determine the needed load value for the "32-bit" Counter 1+2 is 10,000,000/RateInHertz. For example, if you want scans to start every 15 milliseconds, your equation is 10,000,000 / (1 / (0.015)) = 10,000,000/ 66.67 = 150,000. This load value must then be allocated to the two 16-bit counters which make up the 32-bit Counter 1+2. If the counters accepted fractional load values, the simplest method would be to take the square-root of 150,000. Instead, find two integer factors of 150,000 each smaller than 65,535 and larger than 1. 3 and 50,000 work fine; load Counter 1 with 3 and Counter 2 with 50,000, and your scan rate is set at 66.67Hz.

It is important that the ScanStart trigger does not occur during a scan. When using the counter(s) you must have a long enough timeout period in loaded in Counters 1+2 that the board has time to complete "Oversample" number of conversions on as many channels as you have selected at Base +2. I.e., if you are acquiring 8 channels of data, you need at least (8\*2.2µSec=17.6) 17.6 microseconds between scan starts.

See Appendix B for more information on loading the counters.

- Step 3.5 Enable Counters. By writing "C0" to Base + 1E you enable the gates of Counters 1+2, and by writing "01" to Base + 1B you enable scans started by Counters 1+2. Once Step 3.6 is performed and the counters have timed out a scan will start.
- Step 3.6 Configure Oversampling And Enable Timed A/D. In this mode of operation the A/D is capable of taking more data than your application will eventually want, very efficiently. The resultant data can be averaged in software to provide very-low-noise digital data. 1x, 2x, 8x, or 16x the data per channel can be acquired. Each channel is acquired multiple times before the channel number is incremented, causing the data to have very little skew in time. Write to Base + 1A to configure the Oversample feature and enable acquisition.
- Step 3.7 READ DATA FAST. See Step 2.6 and below for more information.

## **READ DATA FAST**

The board contains a 1024-sample FIFO. The FIFO provides two status bits useful when taking data from the board. First, a Data FIFO Half (DFH) bit is available. This bit indicates the FIFO is now half full. In addition this bit, if enabled, will generate an IRQ. Second, an EMPTY bit is provided which indicates the FIFO contains no data; if there is any data in the FIFO, the EMPTY bit will not be true.

Using combinations of these two bits and the DFH IRQ allows several fast and efficient methods of taking the data from the FIFO.

Perhaps the simplest method of taking data is to read one sample at a time using a 16-bit read of Base + 0. In this mode, you determine when to read the sample by polling the EMPTY bit. When the FIFO is *not* empty, you read one sample. This method is simple to program, but not very resource efficient; reading the status register and the FIFO for every sample can result in a very busy computer. Despite the drawbacks, this method is often the best when data rates are very slow, or the only goal is to quickly test operation of the board.

The fastest method is INSW 512 samples from Base + 0 every time the DFH bit indicates the FIFO is half-full. Barely slower is to enable the IRQ to generate an IRQ each time DFH is true, and have an ISR respond to the IRQ by using INSW to read 512 samples.

When the FIFO is filled, data acquisition pauses. It resumes when data is read from the FIFO, thereby changing its FULL state.

Two memory bits are available in the status register at Base + 9: Memory of FIFO Fill and Memory of Read on Empty. These can be consulted after acquiring data to see if these problems occurred during acquisition. See the Programming chapter for more details.

## **Chapter 5: Digital Input/Output**

The use of the Digital Input/Output function is completely controlled by application software and is described in more detail in Chapter 6: Programming.

There are two independent Digital I/O ports. Each port consists of 8 bits. The external connections are to connector P2 and are listed in Chapter 7.

Port 0 is located at Base Address + 10 and reads/controls pins DIO0 through DIO7 Port 1 is located at Base Address + 11 and reads/controls pins DIO8 through DIO15.

Both ports default to input (read) mode. Each remains in that mode until written to. When written to, *that* port will switch to and remain in output (write) mode.

Both ports may be reset to the input mode by writing anything to Base Address + 19.

Please refer to the appropriate section of Chapter 6 for more information.

## **Chapter 6: Programming**

The following table shows the register definition map. All offsets are in hexadecimal.

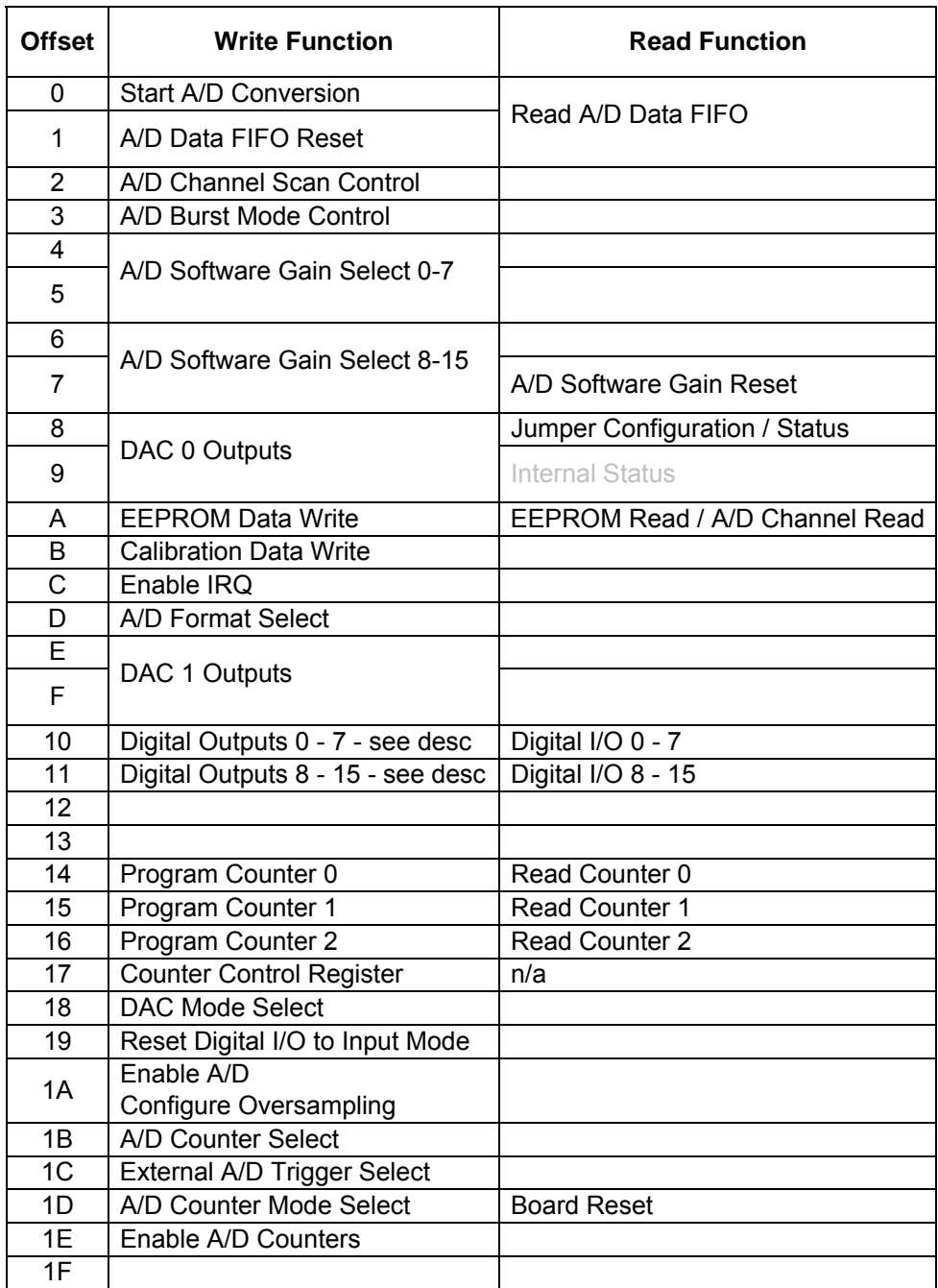

Addresses left blank in the table above are reserved for factory use, and should not be accessed by user software programs.

#### **Base Address + 0 - Start A/D Conversion (Write)**

Writing any value to this address causes the A/D to make one data acquisition and load it into the FIFO. This is known as a "Software Start Conversion" command. The channel acquired is the currently selected one in the A/D Channel Scan Control register. Please refer to the discussion in Base + 2 for information on selecting the channels.

## Bit 15 | Bit 14 | Bit 13 | Bit 12 | Bit 11 | Bit 10 | Bit 9 | Bit 8 | Bit 7 | Bit 6 | Bit 5 | Bit 4 | Bit 3 | Bit 2 | Bit 1 | Bit 0 D15 | D14 | D13 | D12 | D11 | D10 | D9 | D8 | D7 | D6 | D5 | D4 | D3 | D2 | D1 | D0

#### **Base Address + 0 - Read A/D Data FIFO (Word Read)**

Reading a word (16 bits) from this address will grab one conversion's data from the FIFO (both bytes). Two formats are available, offset binary and two's complement.

The data is returned in 16 binary coded bits, where the hexadecimal value FFFF corresponds to maximum input voltage, and hexadecimal 0000 corresponds to minimum input voltage, based on the jumper and software selected A/D input range. Refer to Chapter 3 for information on range selection, and Base + 4 for more information on software selectable gains. Please note in bipolar ranges the value 0000 corresponds to maximum-negative-voltage.

For example, if the board is configured for a ±2V range, FFFF is 2V, 0000 is -2V, and 8000 is 0V. Consult the sample code on the provided CD for examples of algorithms to convert the hexadecimal return value to voltage for any arbitrary range.

Enabling two's complement format at Base + D will generally make bipolar operation simpler; the vast majority of computers represent signed numbers in two's complement format. In two's complement format, if the board is configured for a ±2V range, 8000 is -2V, FFFF is just under 0V, 0000 is 0V, and 7FFF is 2V.

#### **Base Address + 1 - A/D Data FIFO Reset**

Writing any value to this address resets the FIFO. This will empty the FIFO of any data that remains. It is a good idea to reset the data FIFO before you start any data acquisition process to ensure you're in good sync with the data that will be acquired. To make sure the FIFO reset will leave the FIFO empty, make sure the A/D isn't currently acquiring data before issuing this command. Chapter 4 and the descriptions of Base +3, Base +1C, Base +1D, Base +1E have more information on various ways acquisition could be happening.

#### **Base Address + 2 - A/D Channel Scan Control (Write only)**

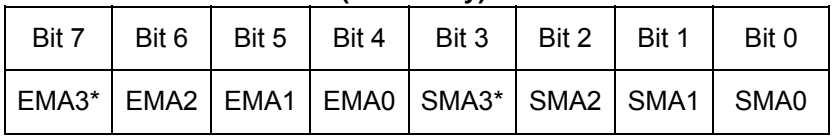

This register controls the channel scan limits for the A/D input multiplexer. Specify a channel number from 0 to 15 (0-F) in each nybble for the start and end limit of the auto-incrementing mux channel number.

The "S" entries refer to the starting address for the scan and the "E" entries refer to the ending address for the scan.

The scan is performed from the starting to the ending addresses, inclusively. No channels are omitted.

Write same address in both nybbles to dwell on one channel.

When the board is operated in the Differential mode, (E/S)MA3 is ignored. When the board is operated in the Single Ended mode, (E/S)MA3 is the most significant bit of the input address.

Notes:

The selection of Single ended or Differential inputs must be made by properly installing jumpers on the board. Please refer to Chapter 3, or the Setup program, for details.

Since the MUX addresses do not advance during the burst mode, the ending address (EMA3-EMA0) is ignored, and all conversions occur on the channel specified in SMA3-SMA0.

#### **Base Address + 3 - A/D Burst Mode Control (Write Only)**

This register enables burst mode.

Write 01 to start, 00 to stop. Set desired channel using Base + 2 above.

Burst Mode operation acquires data on **one** previously selected channel at the maximum speed of the A/D, approximately 2 microseconds per conversion (500KHz). This data is stored in the FIFO. Conversions pause when the FIFO is full. Conversions resume when a FIFO read command removes data from the FIFO (Base+0), thereby removing the FIFO full state. Alternatively, operation can be stopped short of a full FIFO if a Burst Mode Off command is sent (write 00 here).

Usually you'll be using the FIFO Half-full IRQ or polling its status bit to time when to take data out of the FIFO, ensuring it never reaches full. See Base Address + 8 for more information.

#### **Base Address + 4 - Software Programmable Gain Select 0-7 (Word Write)**

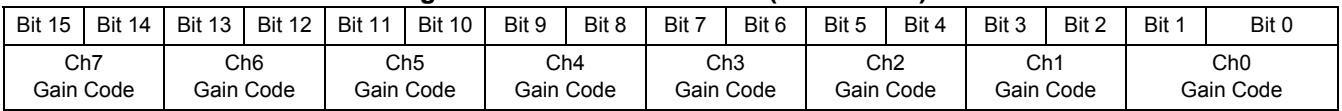

The full scale range of the board depends on the settings of the Bipolar/Unipolar and GNH/GNL jumpers, as described in Chapter 3.

A gain code of "0" provides an amplifier gain of x1, "1" provides a gain of x2, "2" provides a gain of x5, while "3" provides a gain of x10. To quickly set all channels to the same gain, multiply the gain code by 5555 hex, then write the result to Base + 4 and Base + 6.

Please refer to **Table 3-1** in Chapter 3 of this manual for a detailed breakdown of the effect of these bits. Each time the A/D changes to a new channel, the A/D gain will change according to the gain code configured here.

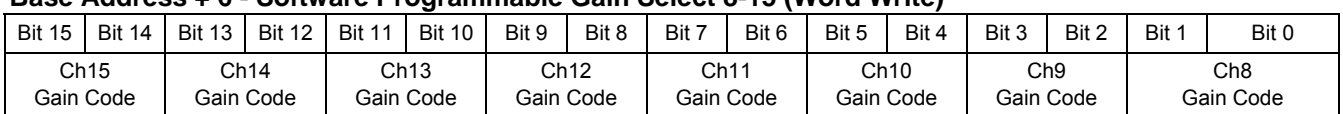

#### **Base Address + 6 - Software Programmable Gain Select 8-15 (Word Write)**

These bits select the software gain for A/D channels 8-15, with the same gain codes as described for Base Address + 4.

#### **Base Address + 7 - A/D Software Gain Reset (Read)**

A read from this register will reset the software programmable gain for all channels to x1 (a gain code of "0").

#### **Base Address + 8 - DAC 0 (Word Write)**

This register controls the first of two 12-bit DACs on the board. The DACs are jumper configured as 0-5 or 0- 10V outputs. Writing a code of 0 results in 0 Volts, writing FFF results in either 5V or 10V as per range selection. The DACs have two modes, Automatic and Simultaneous. The board powers on in Automatic mode. The mode can be changed at Base Address + 18.

In Automatic mode, set the value of DAC 0 via a 16-bit write to this register. The low 12 bits should be the DAC counts, and the remaining bits should be left zero. DAC 1 is set the same way, but at Base Address + E.

In Simultaneous mode, write to both DACs like in Automatic mode, then write 8000 hex to DAC 0's register. When this final write occurs, both DACs will update at once.

**Base Address + 8 - Jumper Configuration / Status (Read)**

| Bit 7 | Bit 6   Bit 5   Bit 4   Bit 3   Bit 2 |  | Bit 1                                                   | Bit 0 |
|-------|---------------------------------------|--|---------------------------------------------------------|-------|
|       |                                       |  | EMPTY   FULL   DFH   DA5V   DB5V   GNH   BIPOLAR   16SE |       |

Bits 5, 6 and 7 provide status information about the board.

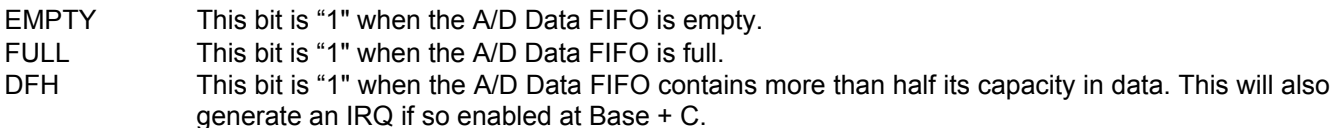

Bits 0, 1, 2, 3, and 4 are used for informing the software of the currently selected state of the Option Selection jumpers. Using this information enables the software to act in an almost plug-n-play fashion supporting all possible range and configuration options transparently.

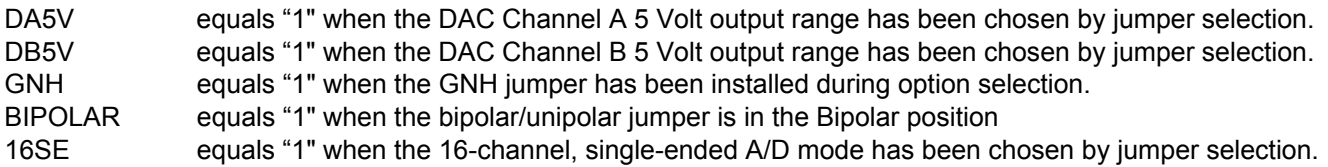

#### **Base Address + 9 - Internal Status Register (Read)**

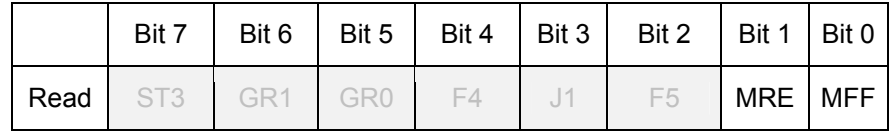

This register contains two bits useful when debugging programs that use the board; the remaining bits provide internal diagnostic data, not needed for operational use.

**MFF** is high if the FIFO *is* full, or if it *has been* full since this register was last read.

**MRE** is high if a data read occurred without data in the FIFO since this register was last read.

**Base Address + A - EEPROM Data Write and Read**

|       |       |               | ______________________________ |       |                         |                       |      |        |
|-------|-------|---------------|--------------------------------|-------|-------------------------|-----------------------|------|--------|
|       | Bit 7 | Bit 6 $\vert$ | Bit 5 $\vert$                  | Bit 4 | Bit 3<br>$\blacksquare$ | Bit 2<br>$\mathbf{I}$ | Bit1 | Bit 0  |
| Write | Data  |               |                                |       |                         |                       |      | SClock |
| Read  | Data  |               |                                |       |                         |                       |      |        |

The EEPROM is intended to hold calibration data for the A/D Gain and Offset correction, and the Gain Correction data for both DACs. Calibration is only needed for GNL/GNH and BIP/UNI jumper selected ranges, so a total of 4 A/D Input calibration data pairs are used. Consult the provided calibration program or sample code for information on the locations in the EEPROM used to store the calibration data.

Although the EEPROM is intended to contain calibration data, it is unlikely your program will need to keep calibration data for the ranges you are not going to use. In this case you can use those locations in the EEPROM for your own purposes.

#### **Writing to the EEPROM**

In order to write to the EEPROM, a start bit must be transmitted, then the Write opcode (2 bits, 01) followed by the address location of the data to be loaded into the EEPROM (6 bits, MSB first), followed by the data (16bits, MSB first). Then the transmission is ended with 0. Therefore, to write a value of aa55 to location 5, you would perform the following 26 writes:

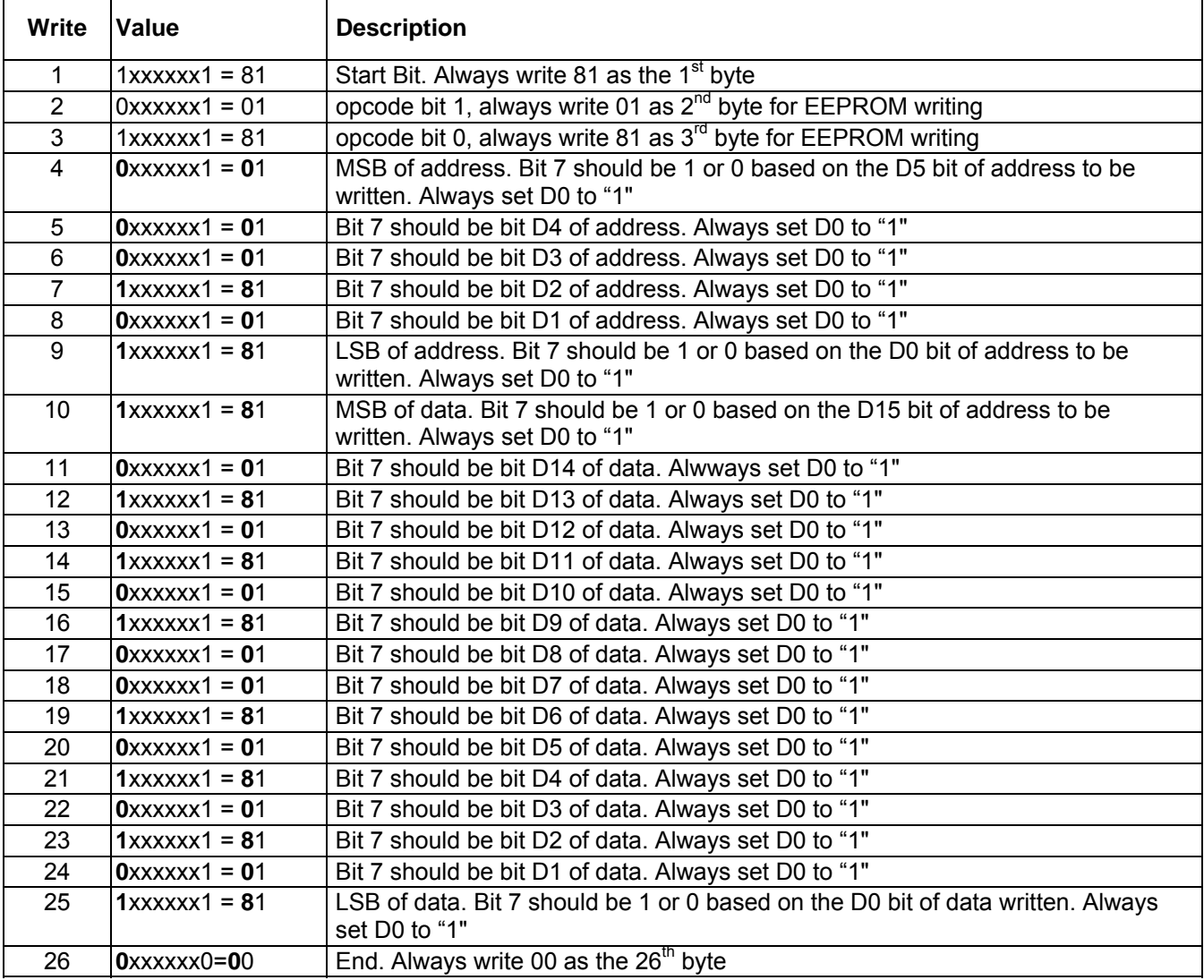

For ease of reference the bits which can change are typeset in **bold**.

After writing to the EEPROM, it will be unavailable for 20ms. Do not access the EEPROM during this period.

Please note, it is not possible to write to the EEPROM until an EEPROM WRITE ENABLE (EWREN) sequence has been written to Base + A. The EWREN sequence consists of the following bytes, in order: 81, 01, 01, 81, 81, 01, 01, 01, 01, 00.

Once the EWREN sequence has been written it is possible to write to the EEPROM as desired. If you wish to subsequently disable writes to the EEPROM, a disable sequence of bytes may be written to Base + A as follows: 81, 01, 01, 01, 01, 01, 01, 01, 01, 00.

#### **Reading from the EEPROM**

Similarly, reading a word takes 10 writes (start bit, read opcode (2 bits 1,0) and the address (6 bits, MSB first)), followed by 16 reads to acquire the data from the eeprom, followed by one write to terminate communication with the eeprom. Therefore, to read from address 4, the following reads and writes are performed:

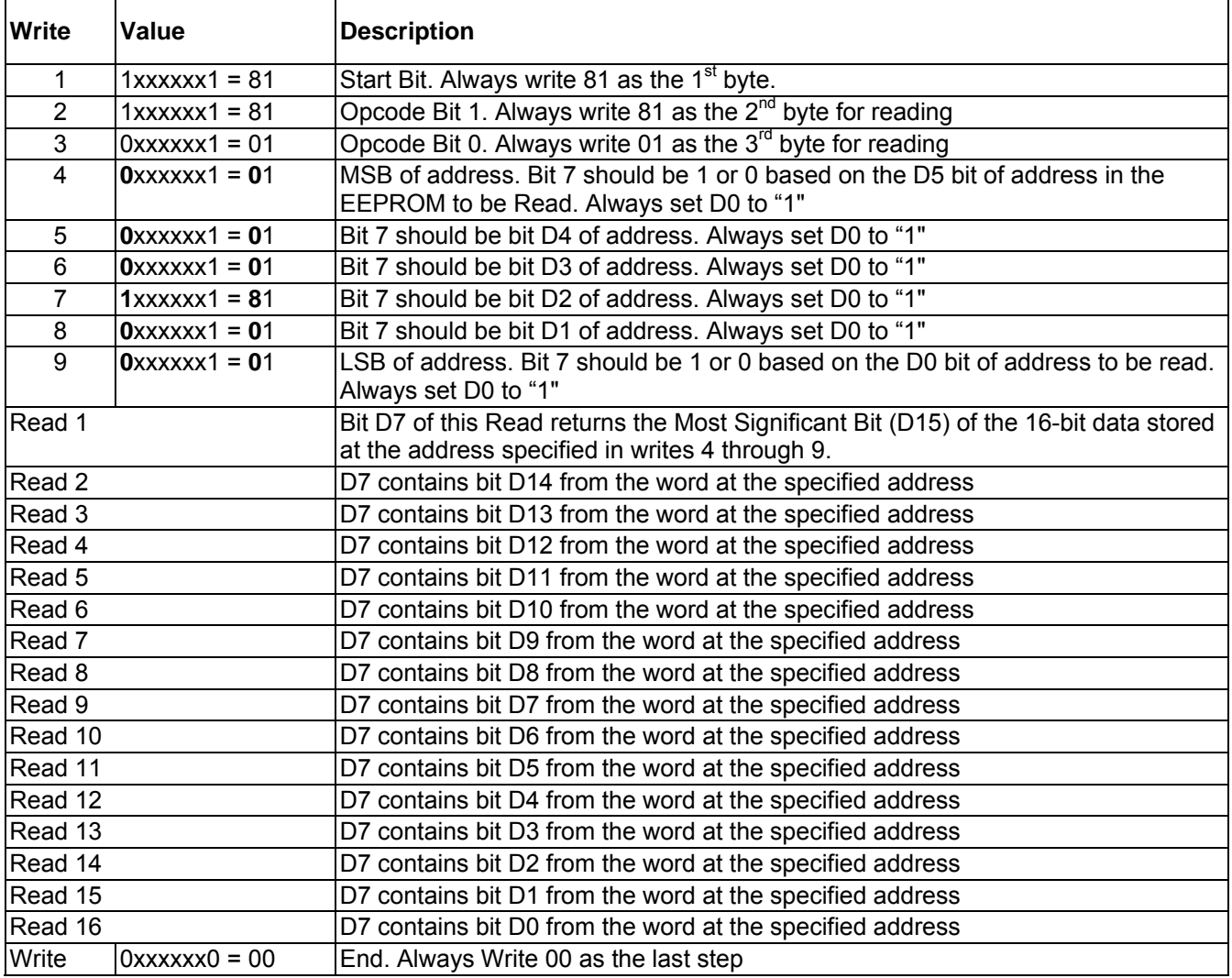

For ease of reference the bits which can change are typeset in **bold**.

The Software Master CD contains sample programs demonstrating the use of the EEPROM in a variety of languages, including a "driverlet" which encapsulates the complexities of the process. Using this "driverlet" is as simple as passing the address and data in the EEPROM you wish to write, or the address from which to read, to our functions. It is highly recommended that you use the provided source code as a basis for your own programs.

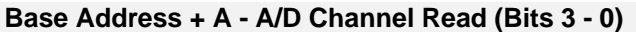

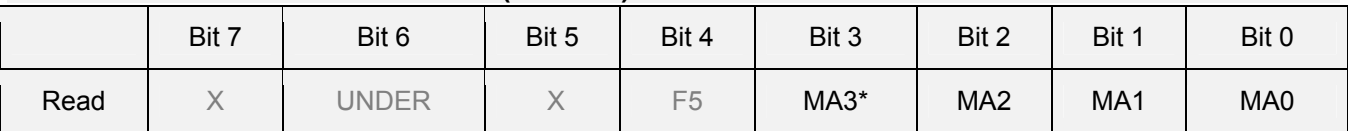

Bits 3 through 0 readback the currently in-use channel on the board. In auto-incrementing mux modes this data can be used to confirm proper operation of the device.

#### MA3\* In Single Ended Mode, this is the most significant bit of the A/D Channel number In Differential Mode, this bit is ignored

#### MA2, MA1, MA0 - Current Channel Number

This data is available for analysis, but isn't normally used in the data acquisition or eeprom programming processes.

This UNDER bit is primarily used to monitor the operation of the Automatic Incremental scan mode. They indicate how the boards present channel address relates to the scan end address.

- UNDER is 0 when the automatic incremental scan has reached the next to the last address in the scan range. (For a scan from 3 to 9, for instance, it would go low when the scan reached 8). It becomes 1 when the final address is reached and the final data conversion has been performed.
- $F5 = 0$  The scan end address has been reached.
- $F5 = 1$  The address is not the scan end address.

**It is safe to ignore these bits.**

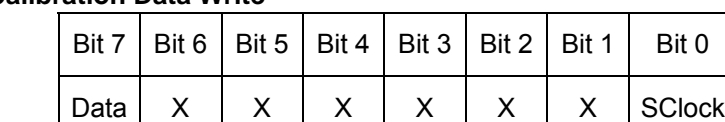

#### **Base Address + B - Calibration Data Write**

The board contains 4 digital potentiometers used to calibrate the device. The four calibration corrections provided are: A/D Offset (00), A/D Gain (01), Gain for DAC0 (10), and DAC1 (11). These four corrections are internally addressed 0, 1, 2, and 3. Each calibration correction consists of a value from 0 - 255 (8 bits) corresponding to the internal value of the digital potentiometer.

A/D Offset corresponds to the "B" in a Y=mX+B equation. A/D Gain is the "m" term of the same equation. DAC Gain represents "m" in the equation Y=mX. The nature of the DAC circuitry eliminates the need to provide offset (B) calibration.

The value you load into these calibration potentiometers is normally read from the EEPROM and written here only during program initialization, and only needs to be written once per power-on cycle.

To load one of the calibration correction values you must write the address (0-3) of the correction you wish to load, the 8-bit value you wish to load, and an End byte.

Similar to the operation of the EEPROM, the calibration correction values are loaded serially into the digital potentiometers in the board. Therefore, to load a value of 4F into the A/D Gain potentiometer, the following writes are performed:

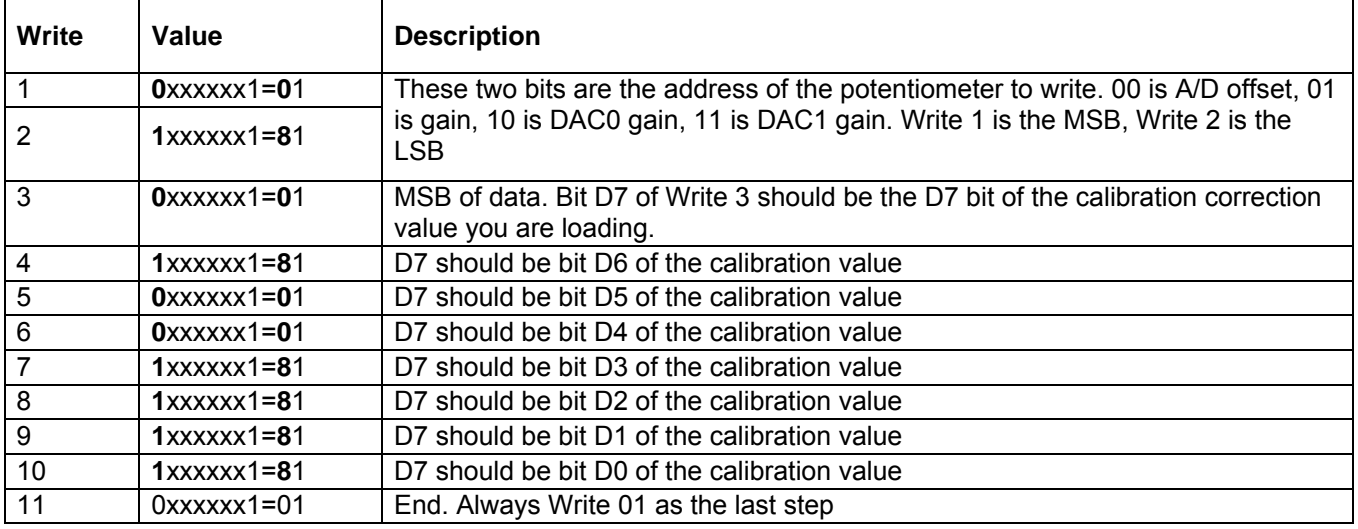

For ease of reference the bits which can change are typeset in **bold**.

For details on the operation of the Digital Potentiometer, refer to the data sheet for the Analog Devices AD8403.

#### **Base Address + C - Interrupt Enable (Write Only)**

When enabled, an IRQ occurs when the data FIFO reaches half full, giving you time to take the data out of the FIFO before it reaches full (and subsequently pauses the A/D conversions).

Writing 10 hex enables IRQs. Writing 00 disables IRQs.

The selection of the IRQ used to transmit the interrupt is made by jumper selection on the board. This selection is described in Chapter 3.

#### **Base Address + D - A/D Format Select (Write Only)**

A/D data is returned in binary offset format by default. This is easiest for unipolar modes, but usually requires some conversion for bipolar modes. Writing 01 hex to this register enables two's complement format instead, which is easiest for bipolar modes, but must be converted back to binary offset for unipolar modes. Writing 00 to this register disables two's complement format, returning it to binary offset.

#### **Base Address + E - DAC 1 (Word Write)**

DAC 1 is similar to DAC 0 (at Base Address + 8); see its register description for details.

Note that in Simultaneous mode, update commands are issued to DAC 0's register.

#### **Base Address + 10 - Digital I/O Bits 0 - 7**

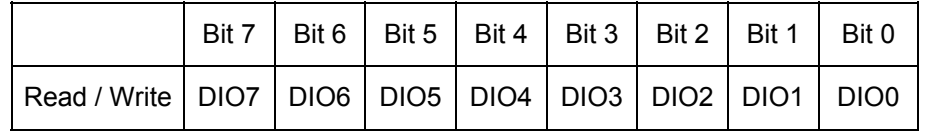

Reading from Base + 10 will return the digital data available on pins DIO0-7.

Writing a value to Base + 10 will configure the bits as outputs, and output the value to the pins.

Once the bits have been configured as outputs, subsequent reads return the most recently written value, not the state of the input pins.

You may reset all DIOs (DIO0-15) to the read function by writing to Base + 19.

This circuit is based on the 74ABT16652 chip. For more details please refer to file 74ACT16652.pdf in the \CHIPDOCS directory.

#### **Base Address + 11 - Digital I/O Bits 8 - 15**

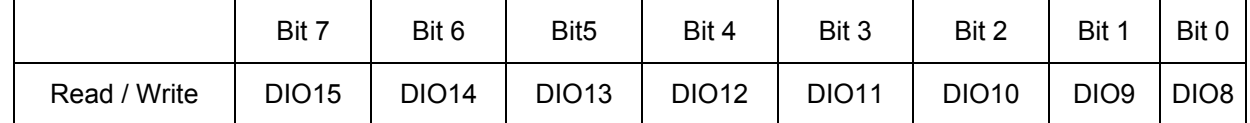

Reading from Base + 11 will return the digital data available on pins DIO8-15.

Writing a value to Base + 11 will configure the bits as outputs, and output the value to the pins.

Once the bits have been configured as outputs, subsequent reads return the most recently written value, not the state of the input pins.

You can reset all DIOs (DIO0-15) to the read function by writing to Base + 19.

This circuit is based on the 74ABT16652 chip. For more details please refer to file 74ACT16652.pdf in the \CHIPDOCS directory.

#### **Base Address + 14 through Base Address + 17 - Counter Programming**

For detailed information on programming the 8254 Counter Timer device, please refer to Appendix B.

#### **Base Address + 18 - DAC Mode Select (Write)**

Writing 01 hex to this register will put the DACs in Automatic Mode. Writing 00 hex to this register will put the DACs in Simultaneous Mode. For more information on the DACs and their modes, see DAC 0's entry at Base + 8.

#### **Base Address + 19 - Reset Digital I/O to Input Mode (Write)**

Any write to this address results in both Digital I/O Blocks being put into the input (read) mode.

Refer to Base + 10 and Base + 11 for more information.

#### **Base Address + 1A - Configure Oversampling (Write Only)**

Writing 00 hex to this register will enable software-start A/D and disable other A/D modes. It is useful to do this as the first step in configuring any given data acquisition mode.

Writing any of the values described below will disable software-start A/D, and enable other A/D modes. As a result, this step should be performed as the last initialization step when configuring timed/burst data acquisition modes. See Chapter 4 for more information on various A/D modes of operation.

This board is capable of performing multiple data acquisitions of a single input very quickly. The board leverages this ability to provide a unique mode of operation, Oversampling. Oversampling is a technique wherein the board will convert the current channel more than one time per start-conversion signal. You can configure 1x, 2x, 8x, or 16x oversampling.

For example, if you configure 8x oversampling, set the scan range at Base + 2 to be one channel, and start an externally-triggered conversion, the FIFO will be loaded with 8 samples of data from the configured channel, all acquired at the maximum rate of the converter (500KHz) leading to very little skew between samples (2μSec).

Writing 11 hex to this address allows one sample for each channel. Write 91 hex to select 2x mode. Writing 10 hex selects 8x mode. Writing 90 hex selects 16x mode. Remember that any of these values will disable software-start A/D, and enable other A/D modes.

The two, eight, or sixteen samples may be averaged by software to provide a single reading which has less variation or jitter than selecting one of the individual readings. This could be useful for calibration of the A/D.

The oversampling has no effect on Software Mode (which must be disabled to select oversampling), nor on Burst Mode.

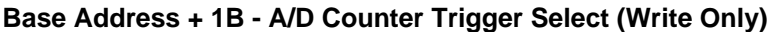

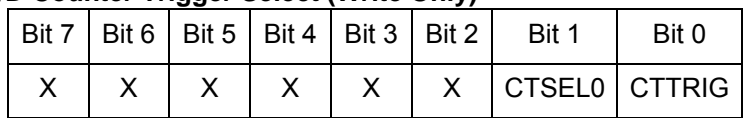

Writing a "1" here enables A/D conversions triggered by Counters 1 & 2; writing a "3" here enables A/D conversions triggered by Counter 0. Writing a "0" here disables any counter-triggered conversions.

Using Counters 1 & 2 is far more common than Counter 0, but Counter 0 does have the advantage of allowing prime-numbered frequency divisors, such as divide by 23 (435KHz). It has the disadvantage that the minimum scan rate is about 150Hz.

**Base Address + 1C - EXTERNAL TRIGGER Selection ( Write Only)**

|  |  |              | Bit 7   Bit 6   Bit 5   Bit 4   Bit 3   Bit 2   Bit 1 | Bit 0 |
|--|--|--------------|-------------------------------------------------------|-------|
|  |  | $\mathsf{X}$ | X XSCAN                                               |       |

Writing a "2" here causes an external trigger applied to the ScanStart pin (pin 1 of Connector L) to simulate an output from Counter 0. This will start a single A/D scan if Counter 0 is configured as follows:

- Put the counter in Mode 0.
- Don't load a value into it. Don't even load zero, just leave it moded.
- Enable its gate by writing 80 hex to Base+1E.
- Select it as a scan source by writing 03 hex to Base+1B.

Writing "0" here will disable external triggering. This advanced feature is disabled by default.

#### **Base Address + 1D - Board Reset (Read)**

A read from Base + 1D generates a reset for the board, resetting functions within the PLD (Programmed Logic Device). All control registers are reset to "0", all calibration correction digital potentiometers are reset to midscale (80h), and the outputs of the DACs are set to zero volts. The contents of the A/D Data FIFO are not cleared. Use Base + 1 to clear the A/D Data FIFO.

#### **Base Address + 1E - Enable Counters (Write Only)**

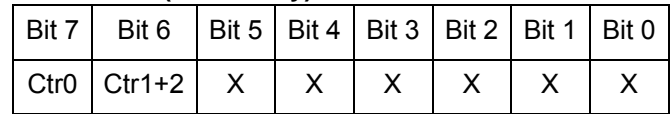

The Ctr0 bit enables the gate of Counter 0. The Ctr1+2 bit enables the gates of Counters 1 and 2. In order to be used as a normal A/D source, the counters must be enabled here and selected at Base+1B. In order to be used with ADTrigger (at Base+1C), the counters must be disabled here and selected at Base+1B. In order to use ScanStart (at Base+1C), the counters should be enabled here and Counter 0 selected (write a "3") at Base+1B.

Note: In Triggered (TIMED) mode, the *first* conversion occurs one full timeout period of Counters 1 & 2 after the counters are enabled. Subsequent conversions occur every 2μSeconds during oversampling, or 2μSeconds plus a 0.2μSecond interchannel delay.

# **Chapter 7: Connector Pin Assignments**

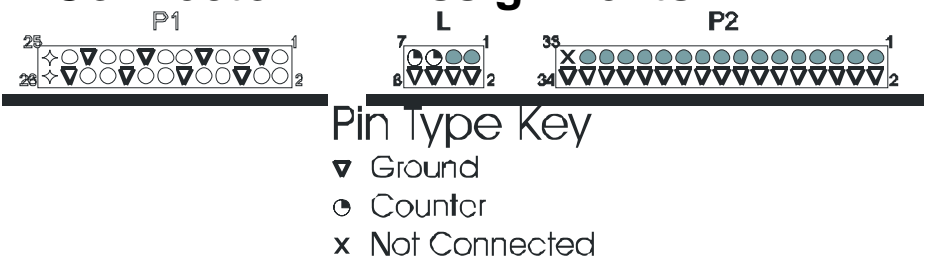

- + Power
- O Analog Input
- $\triangle$  Analog Output
- · Digital I/O

#### **Connector P1, 26-pin IDC header male MUX Inputs, DAC Outputs**

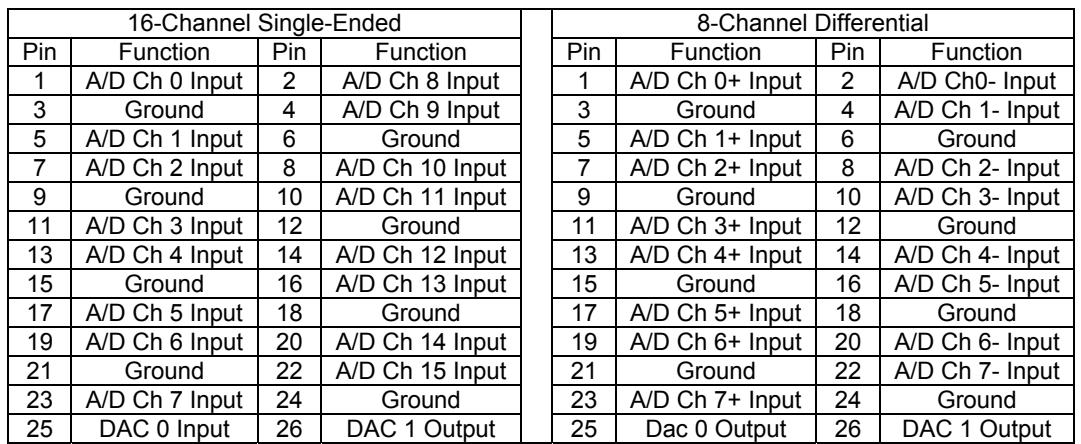

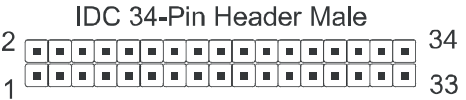

#### **Connector P2, 34-pin IDC Header Male Digital I/O**

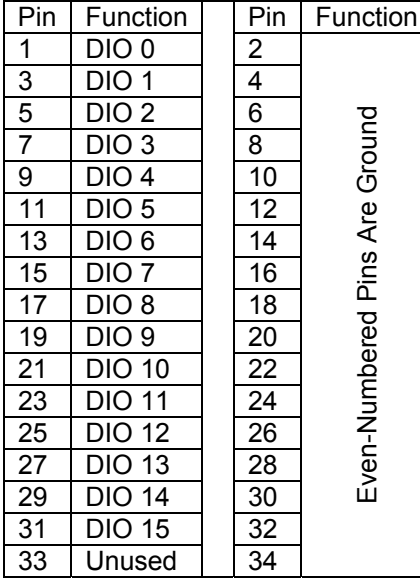

The connections for the Digital Input/Output Signals are provided on the odd numbered pins, from 1 to 31. The Digital I/O are configured in blocks of 8, as described elsewhere in this manual. One block is comprised of bits 0-7 and the other of bits 8-15. Either block may be configured as input or output.

#### **Connector "L", 8-pin IDC Header Male 8254 Counter and A/D Trigger Input**

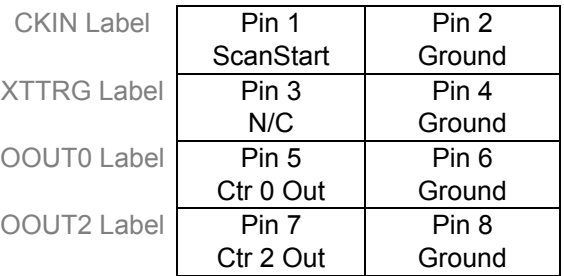

The ScanStart input (pin 1) can be used to issue external starts of scans, instead of using the internal counters. If this option is used, the board must be configured appropriately, as described in Chapter 6.

The Ctr 0 Out output (pin 5) and Ctr 2 Out output (pin 7) can be used for frequency generation when the corresponding counters are not used for A/D timing, or to synchronize external devices with the A/D. See Chapters 4 and 6 for more information on A/D Timing Modes, and Appendix B for details on programming the counters.

#### **Connector P3, 8-pin IDC Header Male External Power**

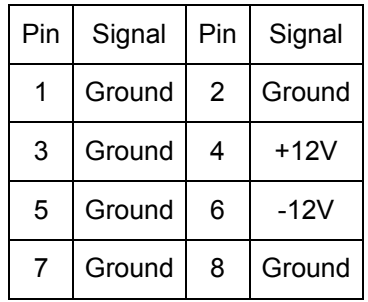

The board can take ±12V power from the PC/104 bus, an external source, or an optional DC/DC converter. If the DC/DC converter is installed on the board, the two jumpers next to P3 should not be installed, and their posts may be missing. If no DC/DC converter is present, the jumpers should be installed in their right positions to take ±12V power from the PC/104 bus, or the left positions (toward the edge of the board) to take ±12V power from an external source, provided via P3.

## **Appendix A: Technical Specifications**

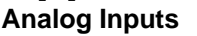

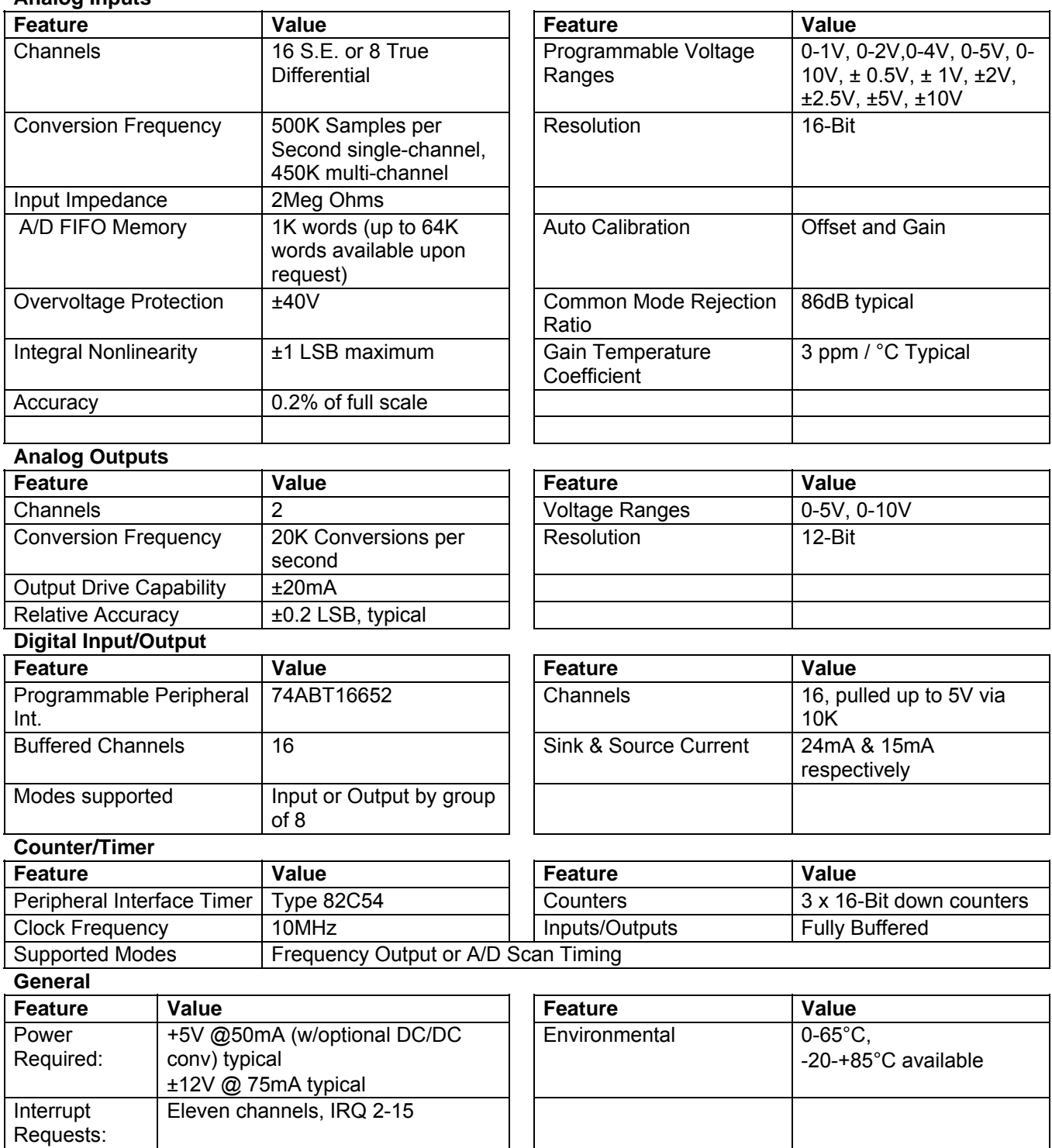

## **Appendix B: 82C54 Counter Timer Operation**

The board contains one type 8254 programmable counter/timer. The 8254 is a flexible but powerful device that consists of three independent, 16-bit, presettable down counters. Each counter can be programmed to any count between 2 and 65,535 in binary format, depending on the mode chosen.

On the board these three counters are designated Counter 0, Counter 1, and Counter 2.

Counter 0 is a 16-bit counter with a 10MHz input clock. Counter 0's output is available at connector "L", Pin 5. The gate of counter 0 is controlled via software at Base + 1E. Counters 1 and 2 are concatenated by the board to form a single 32-bit counter. The input of the counter is fixed at 10MHz. Counter 2's output is available at connector "L", Pin 7. Counters 1 and 2's gates are enabled via software at Base + 1E.

### **OPERATIONAL MODES**

The 8254 modes of operation are described in the following paragraphs to familiarize you with the versatility and power of this device. For those interested in more detailed information, a full description of the 8254 programmable interval timer can be found in the Intel (or equivalent manufacturers) data sheets. The following conventions apply for use in describing operation of the 8254 :

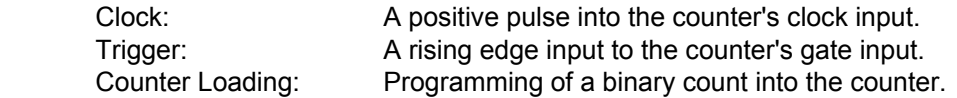

#### **Mode 0: Pulse on Terminal Count**

After the counter is loaded, the output is set low and will remain low until the counter decrements to zero. The output then goes high and remains high until a new count is loaded into the counter. A trigger enables the counter to start decrementing.

#### **Mode 1: Retriggerable One-Shot**

The output goes low on the clock pulse following a trigger to begin the one-shot pulse and goes high when the counter reaches zero. Additional triggers result in reloading the count and starting the cycle over. If a trigger occurs before the counter decrements to zero, a new count is loaded. Thus, this forms a re-triggerable one-shot. In mode 1, a low output pulse is provided with a period equal to the counter count-down time.

#### **Mode 2: Rate Generator**

This mode provides a divide-by-N capability where N is the count loaded into the counter. When triggered, the counter output goes low for one clock period after N counts, reloads the initial count, and the cycle starts over. This mode is periodic, the same sequence is repeated indefinitely until the gate input is brought low. This mode is used on the board in counter 0 to generate periodic A/D start commands.

#### **Mode 3: Square Wave Generator**

This mode operates periodically like mode 2. The output is high for half of the count and low for the other half. If the count is even, then the output is a symmetrical square wave. If the count is odd, then the output is high for (N+1)/2 counts and low for (N-1)/2 counts. Periodic triggering or frequency synthesis are two possible applications for this mode. Note that in this mode, to achieve the square wave, the counter decrements by two for the total loaded count, then reloads and decrements by two for the second part of the wave form.

#### **Mode 4: Software Triggered Strobe**

This mode sets the output high and, when the count is loaded, the counter begins to count down. When the counter reaches zero, the output will go low for one input period. The counter must be reloaded to repeat the cycle. A low gate input will inhibit the counter. This mode can be used to provide a delayed software trigger for initiating A/D conversions.

#### **Mode 5: Hardware Triggered Strobe**

In this mode, the counter will start counting after the rising edge of the trigger input and will go low for one clock period when the terminal count is reached. The counter is retriggerable. The output will not go low until the full count after the rising edge of the trigger.

### **PROGRAMMING**

On this board the 8254 counters occupy the following addresses (hex):

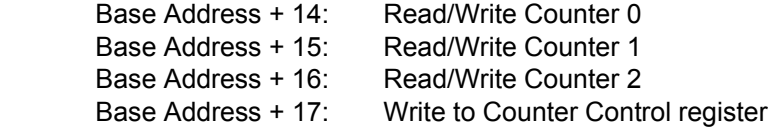

The counters are programmed by writing a control byte into a counter control register. The control byte specifies the counter to be programmed, the counter mode, the type of read/write operation, and the modulus. The control byte format is as follows:

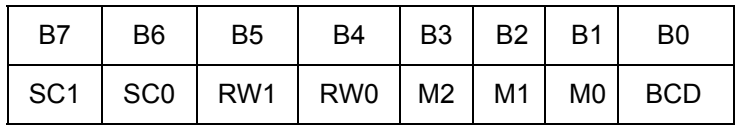

SC0-SC1: These bits select the counter that the control byte is destined for.

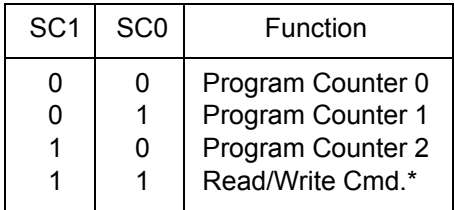

\* See section on READING AND LOADING THE COUNTERS.

RW0-RW1: These bits select the read/write mode of the selected counter.

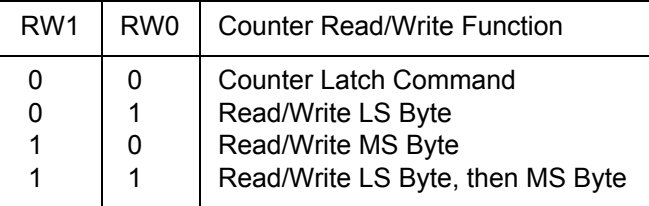

M0-M2: These bits set the operational mode of the selected counter.

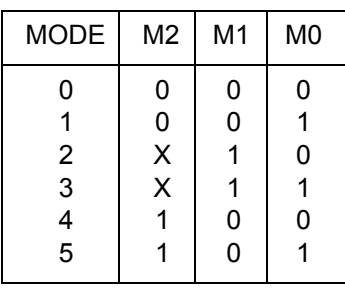

BCD: Set the selected counter to count in binary (BCD = 0) or BCD (BCD = 1).

## **READING AND LOADING THE COUNTERS**

If you attempt to read the counters on the fly when there is a high input frequency, you will most likely get erroneous data. This is partly caused by carries rippling through the counter during the read operation. Also, the low and high bytes are read sequentially rather than simultaneously and, thus, it is possible that carries will be propagated from the low to the high byte during the read cycle.

To circumvent these problems, you can perform a counter-latch operation in advance of the read cycle. To do this, load the RW1 and RW2 bits with zeroes. This instantly latches the count of the selected counter (selected via the SC1 and SC0 bits) in a 16-bit hold register. (An alternative method of latching counter(s) which has an additional advantage of operating simultaneously on several counters is by use of a readback command to be discussed later.) A subsequent read operation on the selected counter returns the held value. Latching is the best way to read a counter on the fly without disturbing the counting process. You can only rely on directly read counter data if the counting process is suspended while reading, by bringing the gate low, or by halting the input pulses.

For each counter you must specify in advance the type of read or write operation that you intend to perform. You have a choice of loading/reading (a) the high byte of the count, or (b) the low byte of the count, or (c) the low byte followed by the high byte. This last is of the most general use and is selected for each counter by setting the RW1 and RW0 bits to ones. Of course, subsequent read/load operations must be performed in pairs in this sequence or the sequencing flip-flop in the 8254 chip will get out of step.

The readback command byte format is:

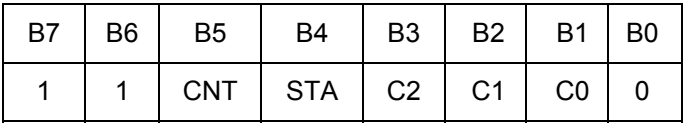

CNT: When is 0, latches the counters selected by bits C0-C2.

STA: When is 0, returns the status byte of counters selected by C0-C2.

 C0, C1, C2: When high, select a particular counter for readback. C0 selects Counter 0, C1 selects Counter 1, and C2 selects Counter 2.

You can perform two types of operations with the readback command. When CNT=0, the counters selected by C0 through C2 are latched simultaneously. When STA=0, the counter status byte is read when the counter I/O location is accessed. The counter status byte provides information about the current output state of the selected counter and its configuration. The status byte returned if STA=0 is:

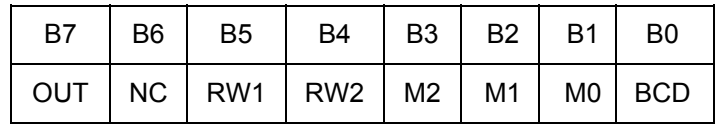

OUT: Current state of counter output pin.

 NC: Null count. This indicates when the last count loaded into the counter register has actually been loaded into the counter itself. The exact time of load depends on the configuration selected. Until the count is loaded into the counter itself, it cannot be read. RW1, RW0: Read/Write command.

M2, M1, M0: Counter mode.

BCD: BCD = 0 is binary mode, otherwise counter is in BCD mode.

If both STA and CNT bits in the readback command byte are set low and the RW1 and RW0 bits have both been previously set high in the counter control register (thus selecting two-byte reads), then reading a selected counter address location will yield:

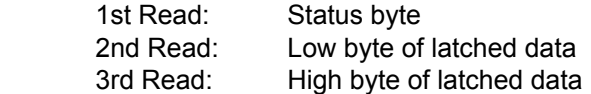

After any latching operation of a counter, the contents of its hold register must be read before any subsequent latches of that counter will have any effect. If a status latch command is issued before the hold register is read, then the first read will read the status, not the latched value.

## **Appendix C: Calibration**

This board features digitally controlled potentiometers which are used to adjust the gain and offset of the A/D function and the gain of the DAC function.

This allows both the analog inputs and outputs to be calibrated from software in the field.

In order to obtain accurate data, the proper values must be loaded into the digital potentiometers each time the board is powered. If no constants are loaded, the potentiometers will power-on to the center of their ranges, which will result in a non- or poorly-calibrated situation.

**When the board ships from the factory it already has a valid set of calibration constants preloaded into the EEPROM for your immediate use**.

**The various calibration steps are all wrapped up in a calibration program for your use. This program runs in DOS (and compatible environments only) and is written in Borland C/C++ 3.1 with source code provided. You will need a DVM and a calibrated voltage source to run the program.**

**The following steps are only necessary if you are writing your own calibration program, e.g. for a new operating system.**

If you are unable to run the provided calibration program, it is recommended you examine its source code for details on performing the calibration in your own code.

The rest of the chapter is broken down into several sections. First is an **overview**, a kind of "executive summary" describing the two major steps involved in calibrating the board. Following this is a **breakdown** of the 5 calibration steps for the DAC. This breakdown is an "engineering summary" providing enough detail that someone very familiar with the board could proceed. Then an in-depth **step-by-step** walkthrough is provided. Following this is a **breakdown** of the steps for the ADC. Finally an in-depth **step-by-step** walkthrough is provided for the ADC. Steps are numbered consistently between the overview, breakdown, and step-by-step sections of this section so you can easily flip between them to build an understanding of the process.

## **Overview: Calibrating without using the provided calibration program**

This overview applies to both the DAC calibration and ADC calibration. Two parts exist to the calibration process, and understanding these two parts is key to the entire procedure.

- Step 1. Determine the calibration constants.
- Step 2. Write the calibration constants into the calibration potentiometers.

Step 1 only needs to be performed if the board's data begins to appear out-of-calibration. A good rule of thumb is to determine new calibration constants every six to twelve months of regular use. If your environment undergoes frequent environmental changes, more frequent calibration may be indicated. **When the board ships from the factory it already has a valid set of calibration constants preloaded into the EEPROM for your immediate use**.

Step 2, writing the calibration constants into the digital calibration potentiometers, must occur each time the board is powered-up (or reset). Typically, each time your program executes you'll write these values, even if the program was run before.

Many devices using digital potentiometers require the software to load the calibration coefficients from a file-ondisk, matching the file to the board based on a manually entered serial number, or some similarly complex method. This board instead contains EEPROM to store the calibration constants. This makes it very simple: the board remembers its own constants, there's no need for a file on disk, or serial number lookup databases, etc.

The details are different between A/D calibration and DAC calibration, and are discussed separately, below.

## **Breakdown: Calibrating the DACs**

DAC calibration is very simple, and provides a clear introduction to several of the concepts used in calibrating the A/D. The process is designed to evaluate the differences between what you've asked the DAC to output and what it really produces. This difference is the amount the board is out of calibration. By adjusting digital potentiometers in the DAC circuit, you reduce this calibration error by successive approximation until it reaches zero. When it is zero, and the board is calibrated, you store the amount of adjustment for later use.

First, let's expand Step 1 mentioned above into its component sub-steps for the DAC:

#### Step 1. **Determine the Calibration Constants for the DAC**

- 1.1 Output a value corresponding to a known voltage<sup>1</sup> on a DAC
	- 1.2 Measure the output value of the DAC with a DVM
	- 1.3 Adjust the value in the digital calibration potentiometer for that DAC until the voltage read by the DVM matches the known value being output.
- 1.4 Store the value from the digital calibration potentiometer into a spot<sup>2</sup> in the EEPROM for use on the next and subsequent board initializations.
	- 1.5 Repeat steps for the other DAC.

#### Step 2. **Write the Calibration Constants into the Calibration Potentiometers**

For details on Step 2, please refer to section "Step 2" near the end of this appendix.

 $1$ : The value corresponding to a known voltage to output depends on the range of the DAC as selected by jumpers on the board. Software can determine the current jumper configured range using the status register at Base + 8 (Chapter 6).

 $2$ : The correct spot in EEPROM varies with the DAC number being calibrated, and the currently selected range (see note 1). Please note, you could use any location in the EEPROM you want, as long as you always use the same location. We recommend you use the same locations as our provided Calibration program, drivers, and samples, as shown in **Table C-1**, below.

## **Step-By-Step: Calibrating the DACs**

Now lets describe these steps in detail.

1.1 Output a known value to the DAC. You should determine the maximum range of the DAC using Base + 8 (see Chapter 6). Pick a value approximately 5% lower than this maximum. By using a value lower than the maximum you avoid calibrating off-the-end of the range. Alternately, choose the voltage most likely to be output by your application in your own use. For example, if you're going to be using primarily voltages near 6.2 Volts, you may want to calibrate it at that voltage. Just substitute whatever voltage you choose in the math that follows.

Output this value to the DAC using the process described at Base + 9.

For example, if your DAC is jumpered for the 0-10 Volt output range, a value of 9.5 Volts (95% of 10 Volts) would be a good choice.

Convert this voltage to a 12-bit digital count value (Counts = (Volts / MaxVolts) \* MaxCounts, so: Counts  $= (9.5 / 10)$  \* (2^12 - 1) = 0.95 \* 4095 = 3890.25. Only a 12-bit integer numbers can be written to the DAC, so we'll use 3890 as our count value. This equates to F32 hex, which we'll write to the DAC as described at Base + 9. Its important that you are precise when calibrating, so don't forget about that 0.25 count we threw away. If we run the equation backwards to determine what voltage F32 counts equates to, we don't get 9.5 volts. Let's run the math: Volts = (Counts / MaxCounts) \* MaxVolts, so Volts  $=$  (F32 / FFF)  $*$  10 = 0.9499  $*$  10 = 9.499 Volts. Not quite 9.5 volts.

- 1.2 Measure the output value of the DAC with a DVM. Now that we know precisely what output voltage to expect, connect a DVM to the DAC output pin on P1 (pin 25 or pin 26 for DAC 0 or DAC 1, respectively. Use Pin 24 for ground.) The DVM should be set for DC voltage measurement. Once connected the DVM should read 9.499 Volts, but may not be exactly correct. Remember, if you're using a different "known output value", you should see a number near it, not near 9.499.
- 1.3 Adjust the value in the digital calibration potentiometer for the DAC you're calibrating until the reading on the DVM shows your known output value. You adjust this potentiometer's value using the process described in Base + B in Chapter 6. Probably the best way to quickly find the correct value is to initialize the potentiometer with half its maximum value (use 80hex), then increment or decrement the value until the DVM reads accurately.
- 1.4 Once you've determined the value that correctly adjusts the DAC output to match the known output voltage, store it in the EEPROM for later use. Doing so allows you to re-write the value into the calibration potentiometer on the next board initialization without resorting to storing the values in a reference database or calibration configuration files on a hard disk or floppies, etc. The location into which you store the value varies based on the DAC number you're calibrating and the range you have selected on the board via jumpers. Consult **Table C-1** for a list of the locations the provided Calibration software, samples, and drivers use.
- 1.5 Repeat these steps for the other DAC. Doing so means switching pins that you're reading on the DVM, changing the channel select bits in the writes to Base  $+9$ , and changing the location you're writing the correct value into, as described in the above steps.

When you've finished these steps the DACs are calibrated. The next time the board is reset, only Step 2 needs to be performed. In brief, this involves reading the value out of the correct EEPROM location and writing it to the calibration potentiometer. The details of Step 2 are described near the end of this appendix, below.

## **Breakdown: Calibrating the A/D**

A/D Calibration, while fundamentally different than the DAC calibration process described above, is also very similar. In the A/D calibration you are determining the amount of calibration error, adjusting the digital potentiometers until the error is eliminated, and storing the adjustment for later use. Unlike the DAC, there are two digital potentiometers for the A/D (offset adjust and gain adjust). The same two steps apply:

- Step 1. Determine the calibration constants.
- Step 2. Write the calibration constants into the calibration potentiometers.

First, let's expand Step 1 into its component sub-steps for the A/D:

#### Step 1. **Determine the Calibration Constants for the A/D**

#### **1.1 Offset Adjust**

- 
- 1.1.1 Apply Ground to the A/D input.<br>1.1.2 Acquire the voltage using the A Acquire the voltage using the A/D converter.
- 1.1.3 Adjust the value in the digital calibration potentiometer for the A/D until the voltage read by the  $A/D$  indicates 1 count<sup>1</sup>.
- 1.1.4 Store the value from the digital calibration potentiometer into a spot<sup>2</sup> in the EEPROM for use on the next and subsequent board initializations.

#### **1.2 Gain Adjust**

- 1.2.1 Apply a known voltage<sup>3</sup> to the A/D Input.
	- 1.2.2 Acquire the voltage using the A/D converter.
	- 1.2.3 Adjust the value in the digital calibration potentiometer for the A/D until the voltage read by the A/D matches the input voltage.
- 1.2.4 Store the value from the digital calibration potentiometer into a spot<sup>2</sup> in the EEPROM for use on the next and subsequent board initializations.

#### Step 2. **Write the Calibration Constants into the Calibration Potentiometers**

For details on step 2, please refer to the section "Step 2" near the end of this appendix.

Note 1: Zero calibration is performed to a value of "1" count instead of "0" to avoid railing the inputs, a condition where you calibrate the board off the end of a range due to the inability of the device to report voltages above the maximum or below the minimum.

Note 2: The correct spot in EEPROM varies with the A/D range and single-ended/differential selection being calibrated. We recommend you use the same locations as our provided Calibration program, drivers, and samples, as shown in **Table C-1**, below.

Note 3: The known voltage to use varies with the jumper selected A/D input range. For best results apply a voltage within 5% of the full scale voltage for your selected range.

#### **Step-By-Step: Calibrating the A/D**

#### Step 1. **Determine the Calibration Constants for the A/D**

#### **1.1 Offset Adjust**

- 1.1.1 Apply Ground to the A/D input. For best results, all channels should be grounded. Any single channel would also work. To ground a single channel in single-ended mode, connect its input pin on connector P2 to a ground pin on P2. For example, to ground Channel 0, connect P2 Pin 1 to P2 Pin 3. To "ground" a channel in Differential mode, connect the channel's pin, and the channel+8's pin together (and preferably to ground.) For example, to "ground" channel 0 in differential mode, connect Channel 0 (P2 Pin 1) to Channel 8 (P2 Pin 2) (and preferably to ground, P2 Pin 3 as well).
- 1.1.2 Acquire the voltage using the A/D converter. The simplest way is using the Software Mode. Software mode is described in Chapter 4. In essence it consists of five steps: Set Channel, Set Gain, Start Conversion, Wait for End of Conversion, Read Data. For calibration purposes the Channel should be whichever channel is grounded. The Channel Scan Limits register at Base +2 should contain only that one channel. Read the data using the EMPTY bit to indicate when data is available. Software gain at Base +4 should be configured for whichever range you'll actually be using, or the Gain x1 setting. The software gain amplifier is a laser-trimmed part and

does not need separate calibration per setting. For optimum results data should be heavily averaged to eliminate any noise from the computations.

- 1.1.3 Adjust the value in the digital calibration potentiometer for the A/D until the voltage read by the A/D indicates 1 count. Many methods of determining values for the digital calibration potentiometer exist. One possible method: Set the Pot to "0" and take a reading. If the result is off-scale (reading 0000 or FFFF counts) set the Pot to "FF" and take another reading. One of these two readings will not be "railed" off-scale. Increment or decrement the Pot load value until the data read from the A/D reads 0001. For the most accurate results, continue decrementing or incrementing the Pot until the reading first becomes 0000.
- 1.1.4 Store the value from the digital calibration potentiometer into a spot in the EEPROM for use on the next and subsequent board initializations. The correct spot in EEPROM varies with the A/D range and single-ended/differential selection being calibrated. We recommend you use the same locations as our provided Calibration program, drivers, and samples, as shown in **Table C-1**, below. Write the value using the procedure outlined in the description of Base +A in Chapter 6. For example, if you are calibrating the Offset of the 0-10 Volts Single-Ended setting of the board, we recommend you write the calibration Potentiometer value into the "5" location of the EEPROM.

#### **1.2 Gain Adjust**

- 1.2.1 Apply a known voltage to the A/D Input. When adjusting the gain, a known voltage very near the maximum input of the A/D converter will result in a good reading across the entire range. Alternately, calibrating the A/D to a voltage near the actual application voltage you'll be expecting in your system results in perfect readings in your specific system. In the vast majority of cases, either calibration method will result in correct data. Continuing our example from above, when calibrating the 0-10V range a voltage near 10 Volts is recommended: we'll use 9.95 Volts as our Known Voltage. Using a calibrated voltage source apply your known voltage to the inputs of at least one A/D channel. The other channels should not have signals connected, or should be grounded. To connect a known voltage to channel 0, connect the voltage to P2 Pin 1, and use P2 Pin 3 as the reference ground.
- 1.2.2 Acquire the voltage using the A/D converter. See step 1.1.2
- 1.2.3 Adjust the value in the digital calibration potentiometer for the A/D until the voltage read by the A/D matches the input voltage. Many methods of determining values for the digital calibration potentiometer exist. One possible method: Set the Pot to "0" and take a reading. If the result is off-scale (reading 0000 or FFFF counts) set the Pot to "FF" and take another reading. One of these two readings will not be "railed" off-scale. Increment or decrement the Pot load value until the data read from the A/D reads the Known Voltage. To convert from counts to voltage use the following equation: Volts=Span\*Counts/MaxCounts-Offset. MaxCounts on a 16-bit A/D is 65536, and Span and Offset vary with the selected range. In any unipolar range, Offset is zero, and the Span is equal to the maximum voltage. In any bipolar range the Span is equal to the maximum input voltage minus the minimum input voltage, and Offset is half of this value. For example, ±5Volt range has a Span of 10V and an Offset of 5V. If the A/D reads FFE9 counts on a 0-10V range, the voltage being indicated is 10\*FAE9/FFFF-0, or 9.801 Volts.
- 1.2.4 Store the value from the digital calibration potentiometer into a spot in the EEPROM for use on the next and subsequent board initializations. The correct spot in EEPROM varies with the A/D range and single-ended/differential selection being calibrated. We recommend you use the same locations as our provided Calibration program, drivers, and samples, as shown in **Table C-1**, below. Write the value using the procedure outlined in the description of Base +A in Chapter 6. For example, if you are calibrating the Gain of the 0-10 Volts Single-Ended setting of the board, we recommend you write the calibration Potentiometer value into the "D" location of the EEPROM.

#### Step 2. **Write the Calibration Constants into the Calibration Potentiometers**

Step 2 applies to both DAC and A/D Calibration. Step 1 involved applying or measuring voltages, connecting pins and sources etc. Step 1 only needs to be performed if the data from the A/D appears to be out-ofcalibration, or approximately every 6-12 months depending on environmental and usage considerations. Step 2 however needs to be performed every time the board is reset. In Step 2 you merely perform a read from the EEPROM and write the value to the digital calibration potentiometers, for each of the digital pots.

- 2.1 Determine the location in the EEPROM for the calibration constants. The register at Base +8 (Chapter 6) indicates the currently jumper selected range for both the A/D and the DAC. Read this register. Software should not assume the user has left the range setting where it was.
- 2.2 Read the correction constants from the EEPROM. Correlate the jumper settings as read with the **Table C-1** and read the EEPROM entries for the A/D Offset, A/D Gain, and the DAC 0 and DAC 1 corrections. Base +A in Chapter 6 describes the process of reading from the EEPROM.
- 2.3 Write each calibration constant to the correct Digital Calibration Potentiometer. Refer to Chapter 6 Base +B for more information on writing to the Digital Potentiometers.

| <b>EEPROM Location</b> | <b>Calibration Value Stored</b> |
|------------------------|---------------------------------|
| 0                      | unused                          |
| 1                      | unused                          |
| $\overline{2}$         | Offset "B" ±10V Differential    |
| 3                      | Offset "B" ±10V Single-ended    |
| 4                      | Offset "B" 0-10V Differential   |
| 5                      | Offset "B" 0-10V Single-ended   |
| 6                      | Offset "B" ±5V Differential     |
| 7                      | Offset "B" ±5V Single-ended     |
| 8                      | unused                          |
| 9                      | unused                          |
| A                      | Scale "M" ±10V Differential     |
| B                      | Scale "M" ±10V Single-ended     |
| C                      | Scale "M" 0-10V Differential    |
| D                      | Scale "M" 0-10V Single-ended    |
| E                      | Scale "M" ±5V Differential      |
| F                      | Scale "M" ±5V Single-ended      |
| 10                     | DAC 0, 0-10V Range              |
| 11                     | DAC 0, 0-5V Range               |
| 12                     | DAC 1, 0-10V Range              |
| 13                     | DAC 1, 0-5V Range               |
| 14-63                  | unused                          |

**Table C-1:** Factory EEPROM Calibration Locations

Remember that all of these steps are already encapsulated in a "C" language DOS compatible Calibration program that ships free with the board. For the fastest way to write your own calibration program, consider refering to the source code of the Calibration program.

## **Customer Comments**

If you experience any problems with this manual or just want to give us some feedback, please email us at: *manuals@accesio.com*. Please detail any errors you find and include your mailing address so that we can send you any manual updates.

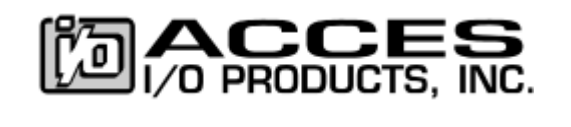

10623 Roselle Street, San Diego CA 92121 Tel. (858)550-9559 FAX (858)550-7322 www.accesio.com